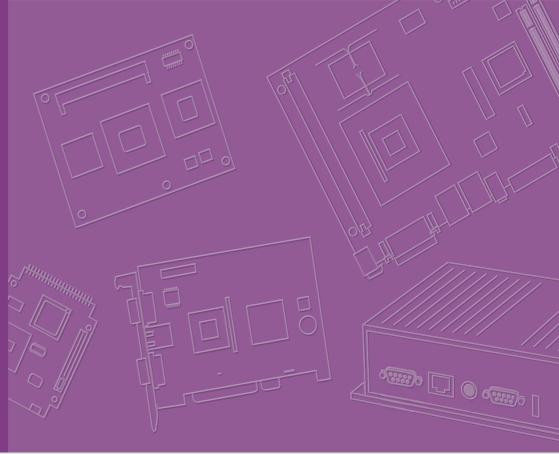

## **User Manual**

## **AIMB-205**

Intel® Core™ i7/i5/i3/Pentium/ Celeron LGA1151 Mini-ITX with CRT/DVI-D/DP++/LVDS(or eDP), 8 COM & 14 USB, Dual LAN, PCIe x16

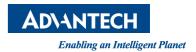

## Copyright

The documentation and the software included with this product are copyrighted 2017 by Advantech Co., Ltd. All rights are reserved. Advantech Co., Ltd. reserves the right to make improvements in the products described in this manual at any time without notice.

No part of this manual may be reproduced, copied, translated or transmitted in any form or by any means without the prior written permission of Advantech Co., Ltd. Information provided in this manual is intended to be accurate and reliable. However, Advantech Co., Ltd. assumes no responsibility for its use, nor for any infringements of the rights of third parties, which may result from its use.

## **Acknowledgements**

IBM and PC are trademarks of International Business Machines Corporation.

Intel® Core™ i7/i5/i3, Pentium, Celeron® is trademark of Intel Corporation

All other product names or trademarks are properties of their respective owners.

Part No. 2006B20510 Printed in China Edition 1 August 2017

### A Message to the Customer

#### **Advantech Customer Services**

Each and every Advantech product is built to the most exacting specifications to ensure reliable performance in the harsh and demanding conditions typical of industrial environments. Whether your new Advantech equipment is destined for the laboratory or the factory floor, you can be assured that your product will provide the reliability and ease of operation for which the name Advantech has come to be known. Your satisfaction is our primary concern. Here is a guide to Advantech's customer services. To ensure you get the full benefit of our services, please follow the instructions below carefully.

#### **Technical Support**

We want you to get the maximum performance from your products. So if you run into technical difficulties, we are here to help. For the most frequently asked questions, you can easily find answers in your product documentation. These answers are normally a lot more detailed than the ones we can give over the phone.

So please consult this manual first. If you still cannot find the answer, gather all the information or questions that apply to your problem, and with the product close at hand, call your dealer. Our dealers are well trained and ready to give you the support you need to get the most from your Advantech products. In fact, most problems reported are minor and are able to be easily solved over the phone.

In addition, free technical support is available from Advantech engineers every business day. We are always ready to give advice on application requirements or specific information on the installation and operation of any of our products.

## **Declaration of Conformity**

#### **FCC Class B**

This device complies with the requirements in part 15 of the FCC rules:

Operation is subject to the following two conditions:

- This device may not cause harmful interference
- This device must accept any interference received, including interference that may cause undesired operation.

This equipment has been tested and found to comply with the limits for a Class B digital device, pursuant to Part 15 of the FCC Rules. These limits are designed to provide reasonable protection against harmful interference when the equipment is operated in a commercial environment. This equipment generates, uses, and can radiate radio frequency energy and, if not installed and used in accordance with the instruction manual, may cause harmful interference to radio communications. Operation of this device in a residential area is likely to cause harmful interference in which case the user will be required to correct the interference at his/her own expense. The user is advised that any equipment changes or modifications not expressly approved by the party responsible for compliance would void the compliance to FCC regulations and therefore, the user's authority to operate the equipment.

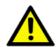

Caution! There is a danger of a new battery exploding if it is incorrectly installed. Do not attempt to recharge, force open, or heat the battery. Replace the battery only with the same or equivalent type recommended by the manufacturer. Discard used batteries according to the manufacturer's instructions.

## **CPU Compatibility**

| Processor Number | Max_TDP | Code Name | Cores/Threads | Lithography |
|------------------|---------|-----------|---------------|-------------|
| i7-7700          | 65W     | Kabylake  | 4C/8T         | 14nm        |
| i5-7500          | 65W     | Kabylake  | 4C/4T         | 14nm        |
| i3-7100          | 51W     | Kabylake  | 2C/4T         | 14nm        |
| G4560            | 54W     | Kabylake  | 2C/4T         | 14nm        |
| G3930            | 51W     | Kabylake  | 2C/2T         | 14nm        |
| i7-7700T         | 35W     | Kabylake  | 4C/8T         | 14nm        |
| i5-7500T         | 35W     | Kabylake  | 4C/4T         | 14nm        |
| i7-6700          | 65W     | Skylake   | 4C/8T         | 14nm        |
| i5-6600          | 65W     | Skylake   | 4C/4T         | 14nm        |
| i5-6600          | 65W     | Skylake   | 4C/4T         | 14nm        |
| i5-6500          | 65W     | Skylake   | 4C/4T         | 14nm        |
| i5-6400          | 65W     | Skylake   | 4C/4T         | 14nm        |
| G4400            | 54W     | Skylake   | 2C/2T         | 14nm        |
| i3-6300          | 51W     | Skylake   | 2C/4T         | 14nm        |
| i3-6100          | 51W     | Skylake   | 2C/4T         | 14nm        |
| i7-6700TE        | 35W     | Skylake   | 4C/8T         | 14nm        |
| i5-6600T         | 35W     | Skylake   | 4C/4T         | 14nm        |
| i5-6500TE        | 35W     | Skylake   | 4C/8T         | 14nm        |
| i3-6100TE        | 35W     | Skylake   | 2C/4T         | 14nm        |
| G4400TE          | 35W     | Skylake   | 2C/2T         | 14nm        |
| i3-6300T         | 35W     | Skylake   | 2C/4T         | 14nm        |

## **Memory Compatibility**

| Category | Speed | Capacity | Vendor    | Module_PN              | Chip_PN                        | ADVANTECH<br>P/N         | ECC |
|----------|-------|----------|-----------|------------------------|--------------------------------|--------------------------|-----|
| DDR4     | 2133  | 16GB     | Advantech | AQD-<br>SD4U16N21-SE   | SEC 546<br>K4A8G08 5WB<br>BCPB | AQD-<br>SD4U16N21-<br>SE | N   |
| DDR4     | 2133  | 4GB      | ATP       | A4G04QA8BLPB<br>ME     | 40A77 D9RGQ                    | N/A                      | N   |
| DDR4     | 2133  | 8GB      | Advantech | AQD-<br>SD4U8GN21-SG   | SEC 552 BCPB<br>K4A4G085WD     | AQD-<br>SD4U8GN21-<br>SG | N   |
| DDR4     | 2133  | 16GB     | Transcend | TS2GSH64V1B            | SEC 546<br>K4A8G08 5WB<br>BCRC | NA                       | N   |
| DDR4     | 2400  | 16GB     | ADATA     | AD4S2400J4G1<br>7-BHYA | H5ANG8NAFR                     | AQD-<br>SD4U16N24-<br>HE | N   |
| DDR4     | 2400  | 8GB      | ADATA     | ADS240038G17-<br>BHYA  | H5AN8G8NAFR                    | AQD-<br>SD4U8GN24-<br>HE | N   |
| DDR4     | 2400  | 16GB     | Advantech | AQD-<br>SD4U16N24-HE   | H5AN8G8NAFR<br>UHC             | AQD-<br>SD4U16N24-<br>HE | N   |

## **Ordering Information**

| P/N                  | Chipset | DP++ | VGA | DVI-D | LVDS/<br>eDP | GbE<br>LAN | сом | SATAIII | USB3.0<br>/2.0 | M.2             | miniPCIE                 | TPM | AMP | PClex<br>16 |
|----------------------|---------|------|-----|-------|--------------|------------|-----|---------|----------------|-----------------|--------------------------|-----|-----|-------------|
| AIMB-205G2-<br>00A1E | H110    | 1    | 1   | 1     | 1 /(1)       | 2          | 8   | 2       | 4/6+(4)        | 1, M.2<br>B key | 1 F/S,<br>colay<br>mSATA | (1) | 1   | 1           |

<sup>\* ( )</sup> is not populated when MP

## **Product Warranty (2 years)**

Advantech warrants to you, the original purchaser, that each of its products will be free from defects in materials and workmanship for two years from the date of purchase

This warranty does not apply to any products which have been repaired or altered by persons other than repair personnel authorized by Advantech, or which have been subject to misuse, abuse, accident or improper installation. Advantech assumes no liability under the terms of this warranty as a consequence of such events.

Because of Advantech's high quality-control standards and rigorous testing, most of our customers never need to use our repair service. If an Advantech product is defective, it will be repaired or replaced at no charge during the warranty period. For out-of-warranty repairs, you will be billed according to the cost of replacement materials, service time and freight. Please consult your dealer for more details.

If you think you have a defective product, follow these steps:

- Collect all the information about the problem encountered. (For example, CPU speed, Advantech products used, other hardware and software used, etc.) Note anything abnormal and list any onscreen messages you get when the problem occurs.
- 2. Call your dealer and describe the problem. Please have your manual, product, and any helpful information readily available.
- 3. If your product is diagnosed as defective, obtain an RMA (return merchandise authorization) number from your dealer. This allows us to process your return more quickly.
- 4. Carefully pack the defective product, a fully-completed Repair and Replacement Order Card and a photocopy proof of purchase date (such as your sales receipt) in a shippable container. A product returned without proof of the purchase date is not eligible for warranty service.
- 5. Write the RMA number visibly on the outside of the package and ship it prepaid to your dealer.

## **Initial Inspection**

Before you begin installing your motherboard, please make sure that the following materials have been shipped:

- 1 x AIMB-205 Intel Core™ i7/i5/i3 LGA1151 Mini-ITX motherboard
- 1 x SATA HDD cable
- 2 x Serial port cable
- 1 x I/O port bracket
- 1 x Startup manual
- 1 x Warranty card

If any of these items are missing or damaged, contact your distributor or sales representative immediately. We have carefully inspected the AIMB-205 mechanically and electrically before shipment. It should be free of marks and scratches and in perfect working order upon receipt. As you unpack the AIMB-205, check it for signs of shipping damage. (For example, damaged box, scratches, dents, etc.) If it is damaged or it fails to meet the specifications, notify our service department or your local sales representative immediately. Also notify the carrier. Retain the shipping carton and packing material for inspection by the carrier. After inspection, we will make arrangements to repair or replace the unit.

## **Contents**

| Chapter | 1          | General Information1                                             |
|---------|------------|------------------------------------------------------------------|
|         | 1.1        | Introduction2                                                    |
|         | 1.2        | Features2                                                        |
|         | 1.3        | Specifications                                                   |
|         |            | 1.3.1 System                                                     |
|         |            | 1.3.2 Memory                                                     |
|         |            | 1.3.4 Graphics                                                   |
|         |            | 1.3.5 Ethernet LAN                                               |
|         |            | 1.3.6 Industrial features                                        |
|         |            | 1.3.7 Mechanical and environmental specifications                |
|         | 1.4        | Jumpers and Connectors4                                          |
|         |            | Table 1.1: Connector and Header List4                            |
|         |            | Table 1.2: Jumper List5                                          |
|         | 1.5        | Board layout: Jumper and Connector Locations                     |
|         |            | Figure 1.1 Jumper and Connector Location (Top Side)5             |
|         | 1.6        | Figure 1.2 Jumper and Connector Location (Bottom Side) 6         |
|         | 1.0        | AIMB-205 Board Diagram7 Figure 1.3 AIMB-205 Board Diagram7       |
|         | 1.7        | Safety Precautions                                               |
|         | 1.8        | Jumper Settings8                                                 |
|         | 1.0        | 1.8.1 How to Set Jumpers8                                        |
|         |            | 1.8.2 CMOS Clear (JCMOS1)                                        |
|         |            | Table 1.3: CMOS18                                                |
|         |            | 1.8.3 Power Switch/HDD LED/SMBUS/Speaker Pin Header (JFP1) 8     |
|         |            | Table 1.4: Power Switch/HDD LED/SMBUS/Speaker Pin Header (JFP1)8 |
|         |            | 1.8.4 Power LED and Keyboard Lock Pin Header (JFP2)9             |
|         |            | Table 1.5: Power LED and Keyboard Lock Pin Header (JFP2) 9       |
|         |            | 1.8.5 Watchdog Timer Output and OBS Beep (JWDT1+JOBS1)9          |
|         |            | Table 1.6: Watchdog Timer Output and OBS Beep (JWDT1+JOBS1)9     |
|         |            | 1.8.6 ATX/AT Mode Selection (PSON1)9                             |
|         |            | Table 1.7: ATX/AT Mode Selection (PSON1)9                        |
|         |            | 1.8.7 LVDS/eDP Panel Voltage Selection (JLVDS1)10                |
|         |            | Table 1.8: LVDS/eDP Panel Voltage Selection (JLVDS1) 10          |
|         |            | 1.8.8 COM1 RI# Pin RI#/5V/12V Select (JSETCOM1_V1)               |
|         | 1.9        | Table 1.9: COM1 RI# Pin RI#/5V/12V Select (JSETCOM1_V1)10        |
|         | 1.10       | System Memory                                                    |
|         | 1.11       | Cache Memory                                                     |
|         | 1.12       | Processor Installation11                                         |
| Chapter | 2          | Connecting Peripherals13                                         |
| •       |            | 9 1                                                              |
|         | 2.1        | Introduction                                                     |
|         | 2.2        | USB Ports (LAN1_USB12/LAN2_USB34/USB56/USB78/USB910) 14          |
|         | 0.0        | Table 2.1: LAN LED Indicator                                     |
|         | 2.3        | VGA + DVI-D Connector (VGA1 + DVI1)                              |
|         | 2.4<br>2.5 | Serial Ports (COM1~COM8)                                         |
|         | 2.5<br>2.6 | PS/2 Keyboard and Mouse Connector (KBMS1)                        |
|         | 2.6<br>2.7 | System FAN Connector (SYSFAN1/2)                                 |
|         | 2.8        | Power Switch/HDD LED/SMBUS/Speaker Pin Header (JFP1) & Power     |
|         |            |                                                                  |

| Chanter            | 2.26<br>2.27<br>2.28        | Battery Holder (BAT1) CPU Socket (CPU1) DDR4 SO-DIMM Socket (DIMMA1, DIMMB1)  BIOS Operation                                                                                                    | 28<br>29                                        |
|--------------------|-----------------------------|----------------------------------------------------------------------------------------------------|-------------------------------------------------|
| Chapter            | 3                           | Introduction                                                                                                    | 32                                              |
|                    | 3.1                         |                                                                                                    |                                                 |
|                    | 3.1<br>3.2                  | BIOS Setup                                                                                                    |                                                 |
|                    |                             | 3.2.1 Main Menu                                                                                                    | 33                                              |
|                    |                             | 3.2.1 Main Menu                                                                                                    | 33<br>34                                        |
|                    |                             | 3.2.1 Main Menu                                                                                                    | 33<br>34<br>74                                  |
|                    |                             | 3.2.1 Main Menu                                                                                                    | 33<br>34<br>74                                  |
|                    |                             | 3.2.1 Main Menu 3.2.2 Advanced BIOS Features 3.2.3 Chipset Configuration Setting 3.2.4 Security                                                                                                    | 33<br>34<br>74<br>93                            |
|                    |                             | 3.2.1 Main Menu                                                                                                    | 33<br>34<br>74<br>93                            |
|                    |                             | 3.2.1 Main Menu 3.2.2 Advanced BIOS Features 3.2.3 Chipset Configuration Setting 3.2.4 Security                                                                                                    | 33<br>34<br>74<br>93                            |
| Chapter            |                             | 3.2.1 Main Menu                                                                                                    | 33<br>74<br>93<br>95                            |
| Chapter            | 3.2                         | 3.2.1 Main Menu 3.2.2 Advanced BIOS Features 3.2.3 Chipset Configuration Setting 3.2.4 Security 3.2.5 Boot 3.2.6 Save and Exit Configuration                                                                                                    | 33<br>34<br>93<br>95<br>96                      |
| Chapter            | 3.2                         | 3.2.1 Main Menu 3.2.2 Advanced BIOS Features 3.2.3 Chipset Configuration Setting 3.2.4 Security 3.2.5 Boot 3.2.6 Save and Exit Configuration  Software Introduction & Service  Introduction                                                                                                    | 33<br>34<br>74<br>93<br>96<br>96                |
| Chapter            | <b>4</b> 4.1                | 3.2.1 Main Menu 3.2.2 Advanced BIOS Features 3.2.3 Chipset Configuration Setting 3.2.4 Security 3.2.5 Boot 3.2.6 Save and Exit Configuration  Software Introduction & Service                                                                                                    | 34<br>74<br>93<br>96<br>96<br>100<br>100        |
| Chapter            | <b>4</b> 4.1                | 3.2.1 Main Menu 3.2.2 Advanced BIOS Features 3.2.3 Chipset Configuration Setting 3.2.4 Security 3.2.5 Boot 3.2.6 Save and Exit Configuration  Software Introduction & Service  Introduction Value-Added Software Services 4.2.1 Software API                                                                                     | 34<br>                                          |
| Chapter            | <b>4</b> 4.1                | 3.2.1 Main Menu 3.2.2 Advanced BIOS Features 3.2.3 Chipset Configuration Setting 3.2.4 Security 3.2.5 Boot 3.2.6 Save and Exit Configuration  Software Introduction & Service  Introduction Value-Added Software Services                                                                                                    | 34<br>74<br>93<br>96<br>96<br>100<br>100        |
| Chapter<br>Chapter | <b>4</b> 4.1                | 3.2.1 Main Menu 3.2.2 Advanced BIOS Features 3.2.3 Chipset Configuration Setting 3.2.4 Security 3.2.5 Boot 3.2.6 Save and Exit Configuration  Software Introduction & Service  Introduction Value-Added Software Services 4.2.1 Software API                                                                                     |                                                 |
| •                  | <b>4</b> 4.1 4.2            | 3.2.1 Main Menu 3.2.2 Advanced BIOS Features 3.2.3 Chipset Configuration Setting 3.2.4 Security 3.2.5 Boot 3.2.6 Save and Exit Configuration  Software Introduction & Service  Introduction Value-Added Software Services 4.2.1 Software API 4.2.2 Software Utility                                                              |                                                 |
| •                  | <b>4</b> 4.1 4.2            | 3.2.1 Main Menu 3.2.2 Advanced BIOS Features 3.2.3 Chipset Configuration Setting 3.2.4 Security 3.2.5 Boot 3.2.6 Save and Exit Configuration  Software Introduction & Service  Introduction Value-Added Software Services 4.2.1 Software API 4.2.2 Software Utility  Chipset Software Installation Utility 103                   |                                                 |
| •                  | 3.2<br>4<br>4.1<br>4.2<br>5 | 3.2.1 Main Menu 3.2.2 Advanced BIOS Features 3.2.3 Chipset Configuration Setting 3.2.4 Security 3.2.5 Boot 3.2.6 Save and Exit Configuration  Software Introduction & Service Introduction Value-Added Software Services 4.2.1 Software API 4.2.2 Software Utility  Chipset Software Installation Utility                        | 33<br>34<br>93<br>95<br>96<br>100<br>102<br>102 |
| •                  | 3.2<br>4<br>4.1<br>4.2<br>5 | 3.2.1 Main Menu 3.2.2 Advanced BIOS Features 3.2.3 Chipset Configuration Setting 3.2.4 Security 3.2.5 Boot 3.2.6 Save and Exit Configuration  Software Introduction & Service  Introduction Value-Added Software Services 4.2.1 Software API 4.2.2 Software Utility  Chipset Software Installation Utility 103  Before You Begin | 33 34 93 96 99 100 102 102                      |

|          | 6.1<br>6.2   | Introduction                                                           |     |
|----------|--------------|------------------------------------------------------------------------|-----|
| Chapter  | 7            | VGA Setup                                                              | 107 |
|          | 7.1          | Introduction                                                           |     |
|          | 7.2          | Windows 7/8.1/10 VGA Driver Installation                               | 108 |
| Chapter  | 8            | LAN Configuration                                                      | 109 |
|          | 8.1          | Introduction                                                           | 110 |
|          | 8.2          | Features                                                               | 110 |
|          | 8.3          | Installation                                                           |     |
|          | 8.4          | Windows® 7/8.1/10 Driver Setup (Realtek 8111G)                         | 111 |
| Appendix | хΑ           | I/O Pin Assignments                                                    | 113 |
|          | A.1          | Keyboard & Mouse connector (KBMS1)                                     |     |
|          | A.2          | Universal Serial Bus Port 7/8/9/10 (USB78910)                          |     |
|          | A.3          | Digital Visual Interface connector (DVI1)                              |     |
|          | A.4          | Video Graphics Array connector (VGA1)                                  |     |
|          | A.5          | Voltage selector for JLVDS1 connector (JLVDS1)                         |     |
|          | A.6          | Embedded DisplayPort (EDP1), BOM optional                              |     |
|          | A.7          | LVDS VCON pull HI/pull Low selection (JLVDS_VCON1)                     |     |
|          | A.8          | LVDS Panel Connector (LVDS1)                                           |     |
|          | A.9          | DisplayPort1(DP1)                                                      |     |
|          | A.10         | Dual USB2.0 pin header (USB56)                                         |     |
|          | A.11         | RJ45 + USB3.0 stack connector (LAN1_USB12)                             |     |
|          | A.12<br>A.13 | RJ45 + USB3.0 stack connector (LAN2_USB34) HD Audio Interface (AUDIO1) |     |
|          | A.13<br>A.14 | Amplifier connector (AMP1)                                             |     |
|          | A.14<br>A.15 | Front panel audio pin header (FPAUD1)                                  |     |
|          | A.15<br>A.16 | HD Audio interface (SPDIF1)                                            |     |
|          | A.10<br>A.17 | ATX 4 Pin main power connector (ATX12V1)                               |     |
|          | A.17         | PCI-Express x16 slot (PCIEX16_1)                                       |     |
|          | A.19         | CPU SCOKET LGA1151 H4 (CPU1)                                           |     |
|          | A.20         | System Fan #1/#2 connector (SYSFAN1/ SYSFAN2)                          |     |
|          | A.21         | Case Open connector (JCASE1)                                           |     |
|          | A.22         | Case Open selection pin header (JCASEOP_SW1)                           |     |
|          | A.23         | CMOS Mode selection (JCMOS1)                                           |     |
|          | A.24         | Power switch/HDD LED/SMBus/Speaker pin header (JFP1)                   |     |
|          | A.25         | CPU FAN connector (CPUFAN1)                                            |     |
|          | A.26         | Power LED and keyboard lock pin header (JFP2)                          |     |
|          | A.27         | SPI Pin Header (SPI_CN1)                                               | 127 |
|          | A.28         | MINIPCIE, mSATA connector (MINIPCIE1)                                  |     |
|          | A.29         | NGFF M.2 B-Key connector for 2242 module (M.2_2)                       | 129 |
|          | A.30         | ATX 20pin power connector (ATXPWR1)                                    |     |
|          | A.31         | SPI BIOS flash socket (SPI1)                                           | 131 |
|          | A.32         | Dual USB2.0 pin header (USB11/12 & USB13/14, BOM optional)             | 131 |
|          | A.33         | COM5 ~ COM7 box header (COM5678)                                       |     |
|          | A.34         | AT/ATX Mode selection (PSON1)                                          | 132 |
|          | A.35         | 8-bits General Purpose I/O pin header (GPIO1)                          |     |
|          | A.36         | Low pin count interface connector (LPC1)                               |     |
|          | A.37         | COM1 ~ COM4 box header (COM1234)                                       |     |
|          | A.38         | Watchdog timer output and OBS beep (JWDT1+ JOBS1)                      | 134 |
|          | A.39         | EDP/LVDS Backlight inverter power connector (INV1)                     | 135 |
|          | A.40         | CMOS battery connector (BAT1)                                          |     |
|          | A 41         | COM1 RI# selection pin header (JSETCOM1 V1)                            | 135 |

| A.42 | Serial ATA interface connector | (SATA1 / SATA2 | )136 |
|------|--------------------------------|----------------|------|
|      |                                |                |      |

# Chapter

**General Information** 

#### 1.1 Introduction

AIMB-205 is designed with the Intel® H110 PCH for industrial applications that require both performance computing and enhanced power management capabilities. The motherboard supports Intel desktop Corei7/i5/i3/Pentium/Celeron processor up to 8 MB L3 cache and 2 DDR4 2400MHz SO-DIMM, up to 32 GB. A rich I/O connectivity of 8 serial ports, 14 USB, dual GbE LAN, 2 SATA, 1 miniPCle and 1 NGFF (M.2\_B Key) Connector.

#### 1.2 Features

- Rich I/O connectivity: 8 serial ports, 4 USB 3.0, 10 USB 2.0 (USB11/12/13/14 is BOM optional), 2 SATAIII, 1 MINIPCIE colay with MSATA, 1 M.2 NGFF connector. Dual GbE LAN and 1 PClex16
- Standard Mini-ITX form factor with industrial feature: The AIMB-205 is a full-featured Mini-ITX motherboard with balanced expandability and performance
- Wide selection of storage devices: SATA HDD, mSATA, M.2 (B key), customers benefit from the flexibility of using the most suitable storage device for larger capacity
- **Optimized integrated graphic solution:** With Intel® Graphics Flexible, it supports versatile display options and 32/64 bit 3D graphics engine

### 1.3 Specifications

#### **1.3.1 System**

- **CPU:** LGA1151 Intel desktop Core i7/i5/i3/Pentium/Celeron processors compliant
- BIOS: AMI EFI 128 Mbit SPI BIOS
- System chipset: Intel® H110
- SATA hard disk drive interface:
  - Two on-board SATA connector with data transmission rate up to 600 MB

#### **1.3.2 Memory**

■ RAM: 2 x 260-pins SODIMM socket support dual channel DDR4 2400MHz SDRAM, up to 32GB Max.

Note!

KBL-S processor supports memory up to DDR4 2400MHz SDRAM; SKL-S processor supports memory up to DDR4 2133MHz SDRAM only

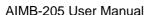

#### 1.3.3 Input/Output

- PCI bus: 1 PCIe x16 slot
- Serial ports: Eight serial ports, 7 x RS-232 & 1 x RS-232/422/485
- Keyboard and PS/2 mouse connector: Supports one standard PS/2 keyboard, one standard PS/2 mouse
- **USB port:** Supports four USB 3.0 port with a transmission rate of up to 5Gbps and ten USB 2.0 ports with transmission rates of up to 480 Mbps. (USB11/12/13/14 is BOM optional)

Note!

Under Window 7 OS, all of USB 2.0/3.0 ports are not workable before XHCI driver is installed. Suggest to use PS/2 keyboard & mouse for XHCI driver install first.

■ **GPIO connector:** 8-bit general purpose Input/Output

#### 1.3.4 Graphics

- Controller: Intel® HD graphics
- **Display memory:** 1 GB maximum shared memory with 2GB and above system memory installed
- **VGA:** Supports VGA up to resolution 1920 x 1200 @ 60Hz
- LVDS: Supports dual channel 24-bit up to 1920 x 1200
- **DVI-D:** Supports max. resolution 1920 x 1200 @ 60Hz
- **Displayport1.2:** Supports DP++ up to 4096 x 2160 @ 60Hz
- **eDP:** Supports up to resolution 4096 x 2160 @ 60Hz (eDP is BOM optional)

#### 1.3.5 Ethernet LAN

- Supports dual 10/100/1000 Mbps Ethernet port (s) via PCI Express x1 bus which provides 500 MB/s data transmission rate
- Controller: LAN1: Realtek RTL8111G; LAN2: Realtek RTL8111G

#### 1.3.6 Industrial features

■ Watchdog timer: Can generate a system reset. The watchdog timer is programmable, with each unit equal to one second or one minute (255 levels)

### 1.3.7 Mechanical and environmental specifications

- Operating temperature: 0 ~ 60° C (32 ~ 140° F, Depending on CPU)
- Storage temperature: -40 ~ 85° C (-40 ~ 185° F)
- Humidity: 5 ~ 95% non-condensing
- Power supply voltage: +5V, +3.3V, +12V, -12V, 5VSB
- Power consumption:

Intel Corei7-7700 3.6GHz, 2pcs 16GB DDR4 2133MHz SDRAM, +5V @ 1.92A, +3.3V @ 1.42A, +12V @ 7.53A, -12V @ 0.01A, 5VSB @ 0.43A

Measure the maximum current value which system under maximum load (CPU: Top speed, RAM & Graphic: Full loading)

- Board size: 170 mm x 170 mm (6.69" x 6.69")
- Board weight: 0.365 kg

## 1.4 Jumpers and Connectors

Connectors on the AIMB-205 motherboard link it to devices such as hard disk drives and a keyboard. In addition, the board has a number of jumpers used to configure your system for your application.

The tables below list the function of each of the board jumpers and connectors. Later sections in this chapter give instructions on setting jumpers. Chapter 2 gives instructions for connecting external devices to your motherboard.

| e      |
|--------|
|        |
|        |
|        |
|        |
|        |
|        |
| l1     |
|        |
|        |
|        |
|        |
|        |
|        |
|        |
|        |
|        |
|        |
|        |
|        |
| SFAN2  |
| MB1    |
|        |
| V1     |
|        |
|        |
|        |
|        |
|        |
|        |
|        |
|        |
|        |
| SB1314 |
|        |
|        |
|        |
|        |
|        |

| 38 | COM1/2/3/4 box header                       | COM1234       |
|----|---------------------------------------------|---------------|
| 39 | Watchdog timer output and OBS beep          | JWDT1+JOBS1   |
| 40 | EDP/LVDS Backlight inverter power connector | INV1          |
| 41 | CMOS battery connector                      | BAT1          |
| 42 | COM1 RI# selection pin header               | JSETCOM1_V1   |
| 43 | Serial ATA interface connector              | SATA1 ~ SATA2 |

| Table 1.2: Jumper List |                                               |  |  |  |
|------------------------|-----------------------------------------------|--|--|--|
| Label                  | Function                                      |  |  |  |
| CMOS1                  | CMOS Clear Jumper                             |  |  |  |
| JFP1                   | Power Switch/HDD LED/SMBUS/Speaker Pin Header |  |  |  |
| JFP2                   | Power LED and Keyboard Lock Pin Header        |  |  |  |
| JWDT1+JOBS1            | Watchdog Timer Output and OBS Beep            |  |  |  |
| PSON1                  | ATX/AT Mode Selection                         |  |  |  |
| JLVDS1                 | LVDS Panel Voltage Selection                  |  |  |  |
| JCOM1                  | COM1 RI# pin RI#/5V/12V Select                |  |  |  |

## 1.5 Board layout: Jumper and Connector Locations

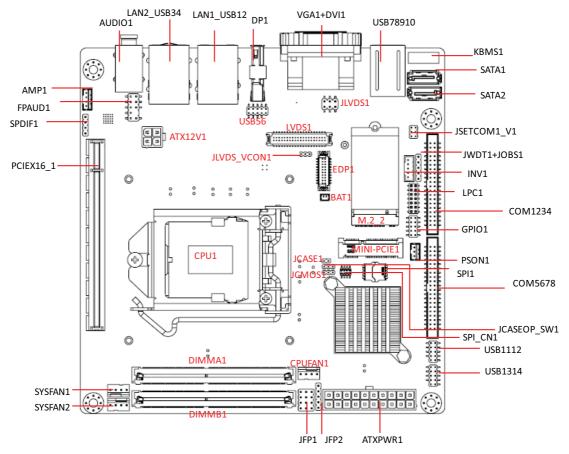

Figure 1.1 Jumper and Connector Location (Top Side)

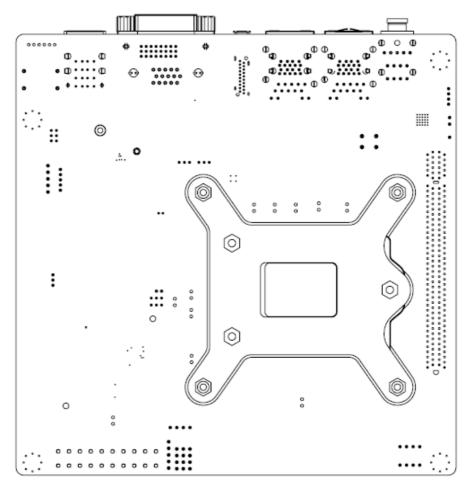

Figure 1.2 Jumper and Connector Location (Bottom Side)

## 1.6 AIMB-205 Board Diagram

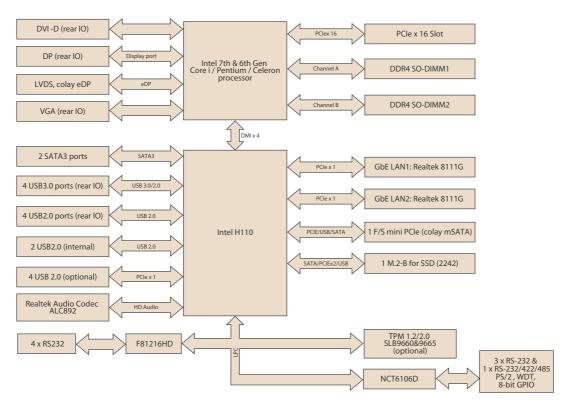

Figure 1.3 AIMB-205 Board Diagram

#### 1.7 **Safety Precautions**

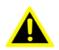

**Warning!** Always completely disconnect the power cord from chassis whenever you work with the hardware. Do not make connections while the power is on. Sensitive electronic components can be damaged by sudden power surges. Only experienced electronics personnel should open the PC chassis.

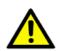

Caution! Always ground yourself to remove any static charge before touching the motherboard. Modern electronic devices are very sensitive to electrostatic discharges. As a safety precaution, use a grounding wrist strap at all times. Place all electronic components on a static-dissipative surface or in a static-shielded bag when they are not in the chassis.

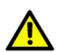

Caution! The computer is provided with a battery-powered real-time clock circuit. There is a danger of explosion if battery is incorrectly replaced. Replace only with same or equivalent type recommended by the manufacturer. Discard used batteries according to manufacturer's instructions.

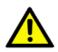

**Caution!** There is a danger of a new battery exploding if it is incorrectly installed. Do not attempt to recharge, force open, or heat the battery. Replace the battery only with the same or equivalent type recommended by the manufacturer. Discard used batteries according to the manufacturer's instructions.

## 1.8 Jumper Settings

This section provides instructions on how to configure your motherboard by setting the jumpers. It also includes the motherboards's default settings and your options for each jumper.

#### 1.8.1 How to Set Jumpers

You can configure your motherboard to match the needs of your application by setting the jumpers. A jumper is a metal bridge that closes an electrical circuit. It consists of two metal pins and a small metal clip (often protected by a plastic cover) that slides over the pins to connect them. To "close" (or turn ON) a jumper, you connect the pins with the clip. To "open" (or turn OFF) a jumper, you remove the clip. Sometimes a jumper consists of a set of three pins, labeled 1, 2, and 3. In this case you connect either pins 1 and 2, or 2 and 3. A pair of needle-nose pliers may be useful when setting jumpers.

#### 1.8.2 CMOS Clear (JCMOS1)

The AIMB-205 motherboard contains a jumper that can erase CMOS data and reset the system BIOS information. Normally this jumper should be set with pins 1-2 closed. If you want to reset the CMOS data, set CMOS1 to 2-3 closed for just a few seconds, and then move the jumper back to 1-2 closed. This procedure will reset the CMOS to its default setting.

| Table 1.3: CMOS1 |                |            |
|------------------|----------------|------------|
| Function         | Jumper Setting |            |
| *Keep CMOS data  | 0 1 0          | 1-2 closed |
| Clear CMOS data  | 0 1            | 2-3 closed |

<sup>\*</sup> Default

#### 1.8.3 Power Switch/HDD LED/SMBUS/Speaker Pin Header (JFP1)

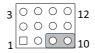

| Table 1.4: Power Switch/HDD LED/SMBUS/Speaker Pin Header (JFP1) |               |     |               |  |  |
|-----------------------------------------------------------------|---------------|-----|---------------|--|--|
| Pin                                                             | Signal        | Pin | Signal        |  |  |
| 1                                                               | +5V           | 2   | HDDLED+       |  |  |
| 3                                                               | Power Button+ | 4   | NC            |  |  |
| 5                                                               | HDDLED-       | 6   | Power Button- |  |  |
| 7                                                               | SPK_P3        | 8   | SMB_DATA      |  |  |
| 9                                                               | System Reset+ | 10  | SPK_P4        |  |  |
| 11                                                              | SMB_CLK       | 12  | System Reset- |  |  |

#### 1.8.4 Power LED and Keyboard Lock Pin Header (JFP2)

| Table 1.5: Power LED and Keyboard Lock Pin Header (JFP2) |                |  |  |  |
|----------------------------------------------------------|----------------|--|--|--|
| Pin                                                      | Signal         |  |  |  |
| 1                                                        | LED Power      |  |  |  |
| 2                                                        | NC             |  |  |  |
| 3                                                        | GND            |  |  |  |
| 4                                                        | Keyboard LOCK# |  |  |  |
| 5                                                        | GND            |  |  |  |

#### 1.8.5 Watchdog Timer Output and OBS Beep (JWDT1+JOBS1)

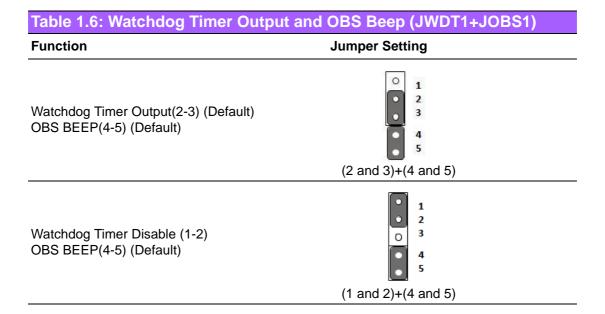

### 1.8.6 ATX/AT Mode Selection (PSON1)

| Table 1.7: ATX/AT Mode Selection (PSON1) |                |  |  |  |
|------------------------------------------|----------------|--|--|--|
| Function                                 | Jumper Setting |  |  |  |
| AT Mode                                  | 1 1-2 closed   |  |  |  |
| ATX Mode (Default)                       | O 1 2-3 closed |  |  |  |

#### 1.8.7 LVDS/eDP Panel Voltage Selection (JLVDS1)

| Table 1.8: LVDS/eDP Panel Voltage Selection (JLVDS1) |                                                                                |  |  |  |
|------------------------------------------------------|--------------------------------------------------------------------------------|--|--|--|
| Function                                             | Jumper Setting                                                                 |  |  |  |
| Jumper position for 5V                               | $ \begin{array}{c c} 1 & \bigcirc & 2 \\ 5 & \bigcirc & 6 \end{array} $        |  |  |  |
|                                                      | JLVDS1 (2-4)                                                                   |  |  |  |
| Jumper position for 3.3V (Default)                   | $ \begin{array}{c c} 1 & \bigcirc & 2 \\ 5 & \bigcirc & 6 \end{array} $        |  |  |  |
|                                                      | JLVDS1 (4-6)                                                                   |  |  |  |
| Jumper position for 12V                              | $ \begin{array}{c c} 1 & \bigcirc & 2 \\ \hline 5 & \bigcirc & 6 \end{array} $ |  |  |  |
|                                                      | JLVDS1 (3-4)                                                                   |  |  |  |

#### 1.8.8 COM1 RI# Pin RI#/5V/12V Select (JSETCOM1\_V1)

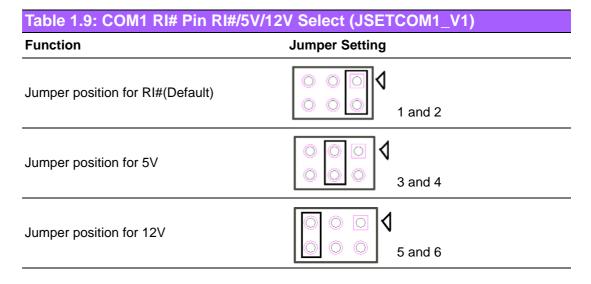

## 1.9 System Memory

AIMB-205 has two sockets for a 260 pins DDR4 SO-DIMM. This socket uses a 1.2 V unbuffered double data rate synchronous DRAM (DDR SDRAM). DRAM is available in capacities of 4GB, 8GB and 16GB. The sockets can be filled in any combination with SODIMMs of any size, giving a total memory size between 4GB, 8GB, 16GB, and up to max 32GB. AIMB-205 does NOT support ECC (error checking and correction).

### 1.10 Memory Installation Procedures

To install SODIMMs, first make sure the two handles of the SODIMM socket are in the "open" position, i.e., the handles lean outward. Slowly slide the SODIMM module along the plastic guides on both ends of the socket. Then firmly but gently (avoid pushing down too hard) press the SODIMM module well down into the socket, until you hear a click when the two handles have automatically locked the memory module into the correct position of the SODIMM socket. To remove the memory module, just push both handles outward, and the memory module will be ejected by the mechanism.

### 1.11 Cache Memory

The AIMB-205 supports a CPU with one of the following built-in full speed Last Level Cache:

8MB for Intel Core i7-7700 / i7-7700T / i7-6700 / i7-6700TE

6MB for Intel Core i5-7500 / i5-7500T / i5-6500 / i5-6500TE

4MB for Intel Core i3-7101 / i3-7101TE / i3-6100 / i3-6100TE

3MB for Pentium G4400 / G4400TE

2MB for Celeron G3900 / G3900TE

The built-in second-level cache in the processor yields much higher performance than conventional external cache memories.

#### 1.12 Processor Installation

The AIMB-205 is designed to supported Intel 7th & 6th Gen LGA1151, Core i7/Core i5/Core i3, Pentium, Celeron processor.

Chapter

Connecting Peripherals

#### 2.1 Introduction

You can access most of the connectors from the top of the board as it is being installed in the chassis. If you have a number of cards installed or have a packed chassis, you may need to partially remove the card to make all the connections.

## 2.2 USB Ports (LAN1\_USB12/LAN2\_USB34/USB56/ USB78/USB910)

The AIMB-205 provides up to 14 USB ports. Four USB3.0 and four USB2.0 on the rear side and six USB2.0 pin header on the board. The USB interface complies with the USB specification revision 2.0 that supports transmission rates of up to 480 Mbps, revision 3.0 that supports transmission rates of up to 5 Gbps, and is also fuse protected. Furthermore, the USB interface can be disabled in the system BIOS setup menu.

The AIMB-205 is equipped with two high-performance 1000 Mbps Ethernet LAN adapter, which are supported by all major network operating systems. The RJ-45 jacks on the rear panel provides for convenient LAN connection.

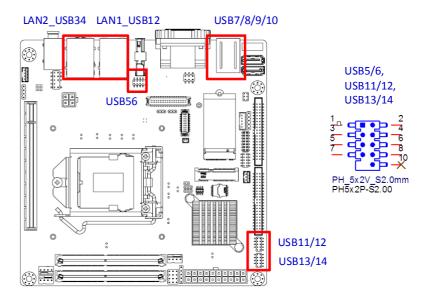

| Table 2.1: LAN | LED Indicator |                                                               |
|----------------|---------------|---------------------------------------------------------------|
| LAN Mode       | LAN Indicator |                                                               |
| LAN1 indicator | LED1 (Right)  | off for mal-link; Link (On) / Active (Flash)                  |
|                | LED2 (Left)   | 100 Mbps (On) / 10 Mbps (Off);<br>Color: Orange (10/100 Mbps) |
|                | LED2 (Left)   | 1000 Mbps (On); Color: Green (1000 Mbps)                      |
|                |               |                                                               |
| LAN2 indicator | LED1 (Right)  | off for mal-link; Link (On) / Active (Flash)                  |
|                | LED2 (Left)   | 100 Mbps (On) / 10 Mbps (Off);<br>Color: Orange (10/100 Mbps) |
|                | LED2 (Left)   | 1000 Mbps (On); Color: Green (1000 Mbps)                      |

## 2.3 VGA + DVI-D Connector (VGA1 + DVI1)

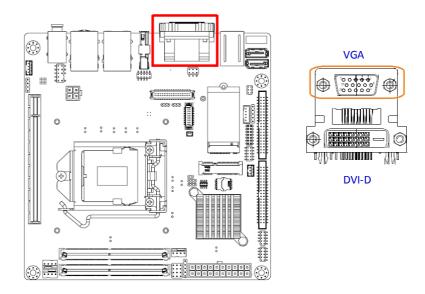

The AIMB-205 includes VGA interface that can drive conventional VGA displays. VGA1 is a standard 15-pin D-SUB connector commonly used for VGA.

## 2.4 Serial Ports (COM1~COM8)

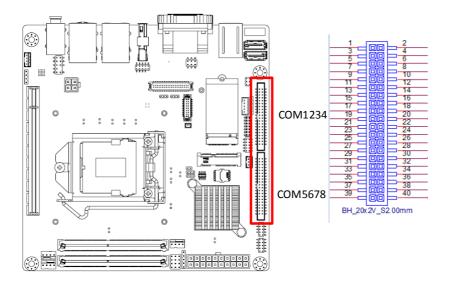

AIMB-205 supports eight serial ports, COM1, COM3~8 support RS-232 function, COM2 supports RS-232/422/485 function by BIOS selection. These ports can connect to serial devices, such as a mouse or a printer, or to a communications network. The IRQ and address ranges for these ports are fixed. However, if you want to disable the port or change these parameters later, you can do this in the system BIOS setup. Different devices implement the RS-232 standards in different ways. If you have problems with a serial device, be sure to check the pin assignments for the connector.

## 2.5 PS/2 Keyboard and Mouse Connector (KBMS1)

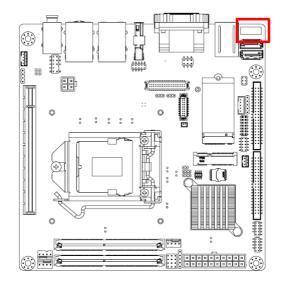

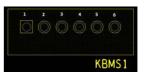

On board 6-pin wafer box connector, supports one standard PS/2 keyboard, one standard PS/2 mouse.

## 2.6 CPU Fan Connector (CPU\_FAN1)

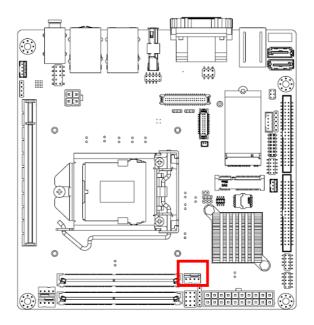

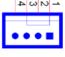

If a fan is used, this connector supports cooling fans of 500 mA (6 W) or less.

## 2.7 System FAN Connector (SYSFAN1/2)

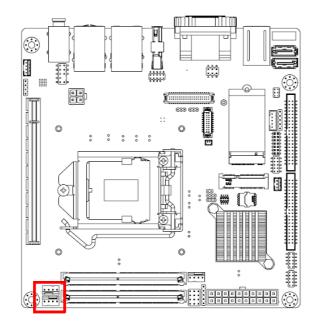

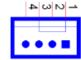

If a fan is used, this connector supports cooling fans of 500 mA (6 W) or less.

# 2.8 Power Switch/HDD LED/SMBUS/Speaker Pin Header (JFP1) & Power LED and Keyboard Lock Pin Header (JFP2)

There are several headers for monitoring and controlling the AIMB-205.

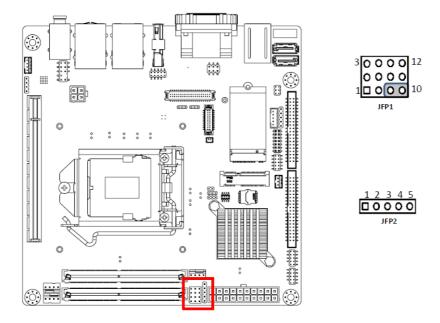

### 2.8.1 ATX soft power switch (JFP1/PWR\_SW)

If your computer case is equipped with an ATX power supply, you should connect the power on/off button on your computer case to (JFP1/ PWR\_SW), for convenient power on and off.

#### 2.8.2 Reset (JFP1/RESET)

Many computer cases offer the convenience of a reset button. Connect the wire for the reset button.

#### 2.8.3 HDD LED (JFP1/HDDLED)

You can connect an LED to connector (JFP1/HDDLED) to indicate when the HDD is active.

#### 2.8.4 External speaker (JFP1/SPEAKER)

JFP1/SPEAKER is a 4-pin connector for an external speaker. If there is no external speaker, the AIMB-205 provides an onboard buzzer as an alternative. To enable the buzzer, set pins 7 & 10 as closed.

## 2.8.5 Power LED and keyboard lock connector (JFP2/PWR\_LED & KEY LOCK)

(JFP2/PWR\_LED & KEY LOCK) is a 5-pin connector for the power on LED and Key Lock function. Refer to Appendix B for detailed information on the pin assignments. The Power LED cable should be connected to pin 1-3. The key lock button cable should be connected to pin 4-5. There are 3 modes for the power supply connection. The first is "ATX power mode"; the system turns on/off by a momentary power button. The second is "AT Power Mode"; the system turns on/off via the power supply switch. The third is another "AT Power Mode" which makes use of the front panel power switch. The power LED status is indicated in the following table:

| Table 2.2: ATX power supply LED status (No support for AT power) |                                                            |                                                        |                                                             |  |  |  |
|------------------------------------------------------------------|------------------------------------------------------------|--------------------------------------------------------|-------------------------------------------------------------|--|--|--|
| Power mode                                                       | LED<br>(ATX Power Mode)<br>(On/off by<br>momentary button) | LED (AT power Mode) (On/off by switching power supply) | LED<br>(AT power Mode)<br>(On/off by front<br>panel switch) |  |  |  |
| PSON1<br>(on back plane)<br>jumper setting                       | pins 2-3 closed                                            | pins 1-2 closed                                        | Connect pins 1 & 2 to panel switch via cable                |  |  |  |
| System On                                                        | On                                                         | On                                                     | On                                                          |  |  |  |
| System Off                                                       | Off (Windows 7)<br>Slow Flashes (Window 8)                 | Off                                                    | Off                                                         |  |  |  |
| System Suspend (S3)                                              | Fast Flashes                                               | NA                                                     | NA                                                          |  |  |  |
| System Suspend (S4)                                              | Slow Flashes                                               | NA                                                     | NA                                                          |  |  |  |

## 2.9 Display Port Connector (DP1)

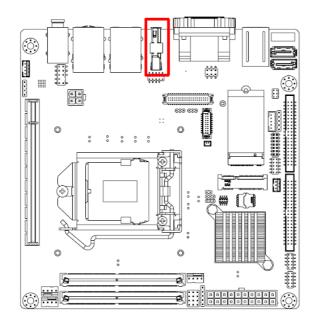

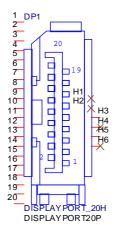

## 2.10 ATX 12V Power Supply Connector (ATX12V1) & ATX Power Supply Connector (ATXPWR1)

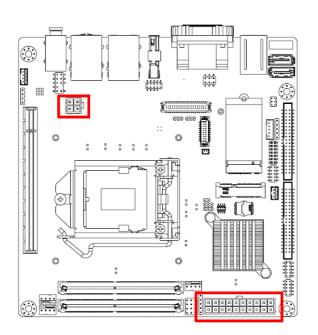

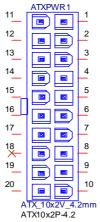

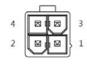

## 2.11 SATA Signal Connector (SATA1 ~ SATA2)

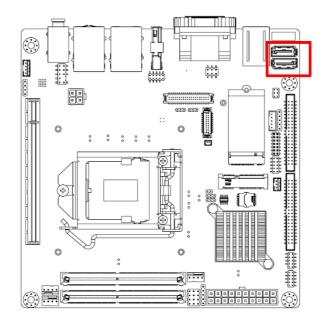

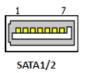

AIMB-205 features a high performance Serial ATA III interface (up to 600 MB/s) which eases hard drive cabling with thin, space-saving cables.

## 2.12 HD Analog Audio Interface (AUDIO1, FPAUD1)

Front headphone connector (FPAUD1) is for a chassis-mounted front panel audio I/O module that supports HD Audio (optional). Connect this connector with the front panel audio I/O module cable.

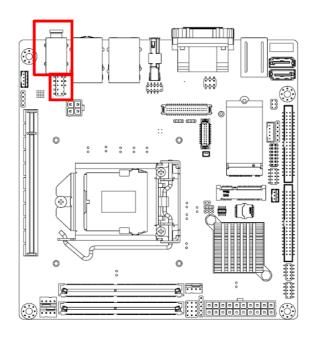

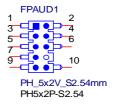

Note!

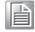

For motherboards with the optional HD Audio feature, we recommend that you connect a high-definition front panel audio module to this connector to take advantage of the motherboard's high definition audio capability.

## 2.13 PCI-E x16 Slot (PCIEX16\_1)

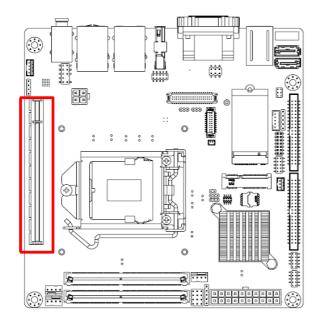

AIMB-205 provides 1 x PCI express x16 slot.

## 2.14 LVDS Panel Connector (LVDS1)

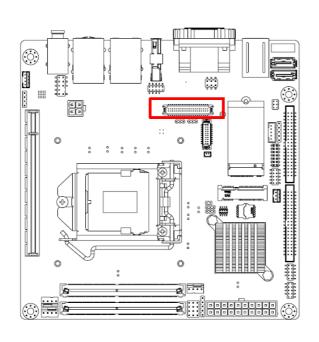

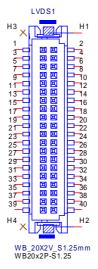

LVDS1

Pin 3 :  $GND \rightarrow$  Panel connected.

## 2.15 LVDS/eDP Backlight Inverter Power Connector (INV1)

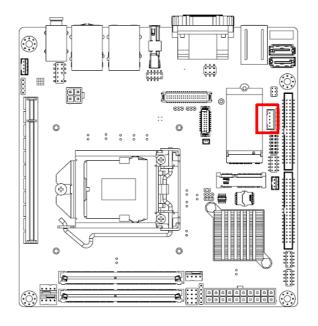

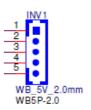

Note! ■ Signal Description

**Signal** VR

**ENBKL** 

Signal Description

Vadj=0.75 V

(Recommended: 4.7 K $\Omega$ , >1/16 W)

LCD backlight ON/OFF control signal)

## 2.16 Embedded Display Port Connector (EDP1), BOM optional

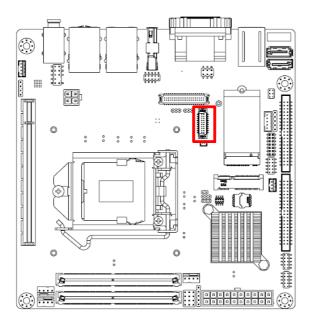

## 2.17 MINIPCIE and mSATA Connector (MINIPCIE1)

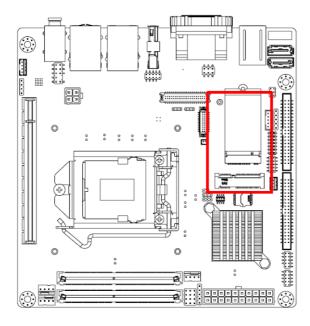

# 2.18 NGFF M.2 B-Key connector for 2242 module (M.2\_2)

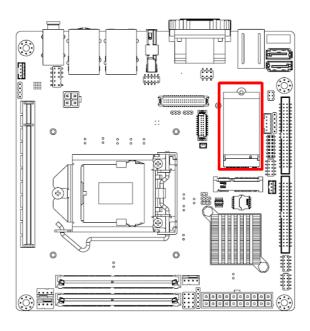

## 2.19 HD Digital Audio Interface (SPDIF1)

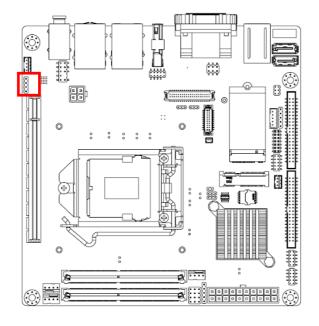

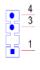

## 2.20 Audio Amplifier Output Connector (AMP1)

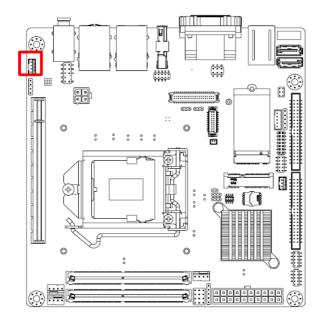

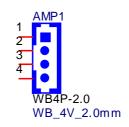

## 2.21 General Purpose I/O Pin Header (GPIO1)

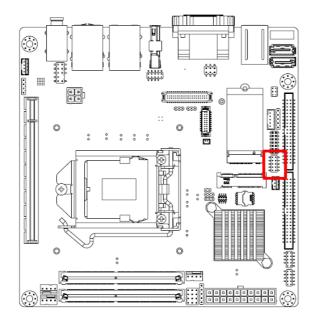

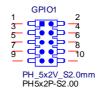

## 2.22 SPI BIOS Flash Socket (SPI1)

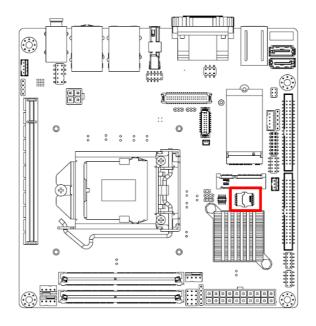

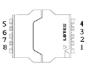

## 2.23 SPI Programming Pin Header (SPI\_CN1)

The SPI flash card pin header may be used to flash BIOS if the AIMB-205 cannot power on.

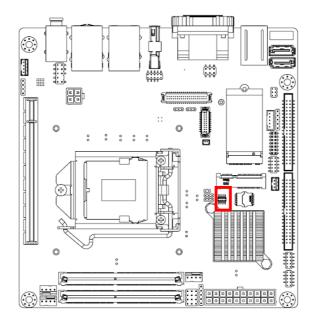

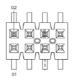

## 2.24 Low Pin Count Header (LPC1)

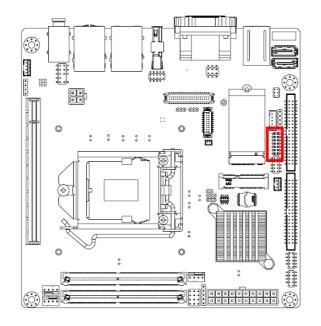

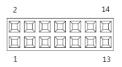

## 2.25 Case-Open Detect Connector (JCASE1)

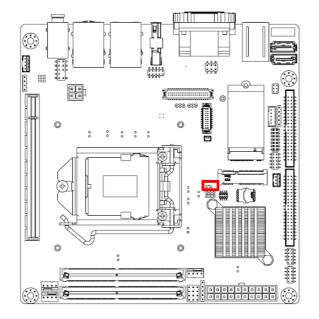

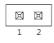

# 2.26 Battery Holder (BAT1)

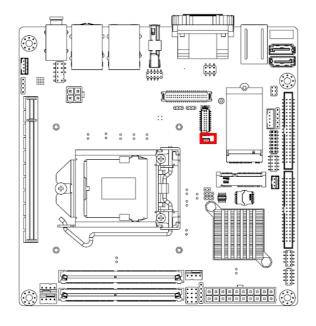

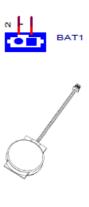

# 2.27 CPU Socket (CPU1)

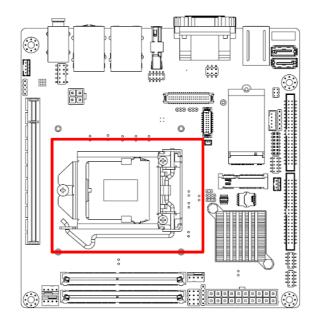

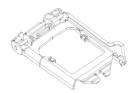

# 2.28 DDR4 SO-DIMM Socket (DIMMA1, DIMMB1)

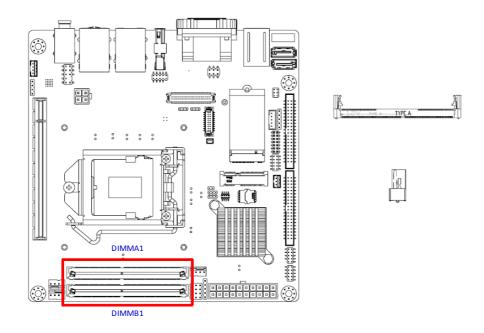

Chapter

**BIOS Operation** 

### 3.1 Introduction

With the AMI BIOS Setup program, you can modify BIOS settings and control the special features of your computer. The Setup program uses a number of menus for making changes and turning special features on or off. This chapter describes the basic navigation of the AIMB-205 setup screens.

### 3.2 BIOS Setup

The AIMB-205 Series is equipped with built-in AMI BIOS and a CMOS Setup Utility that allows users to configure specific settings or activate certain system features. The CMOS Setup Utility saves the configuration in the CMOS RAM of the mother-board.

When the system power is turned off, the battery on the board supplies the necessary power to preserve the CMOS RAM.

When the power is turned on, press the <Del> button during the BIOS power-on self-test (POST) to access the CMOS Setup Utility screen.

| Control Keys               |                                                                                                    |  |
|----------------------------|----------------------------------------------------------------------------------------------------|--|
| < ↑ >< ↓ >< ← >< → >       | Move select item                                                                                             |  |
| <enter></enter>            | Select item                                                                                                  |  |
| <esc></esc>                | Main Menu - Quit without saving changes to the CMOS Sub Menu - Exit current page and return to the Main Menu |  |
| <page +="" up=""></page>   | Increase the numeric value or make changes                                                                   |  |
| <page -="" down=""></page> | Decrease the numeric value or make changes                                                                   |  |
| <f1></f1>                  | General help, for Setup Sub Menu                                                                             |  |
| <f2></f2>                  | Item help                                                                                                    |  |
| <f5></f5>                  | Load previous values                                                                                         |  |
| <f7></f7>                  | Load setup defaults                                                                                          |  |
| <f10></f10>                | Save all CMOS changes                                                                                        |  |

#### 3.2.1 Main Menu

Press <Del> to enter the AMI BIOS CMOS Setup Utility, the Main Menu will appear on the screen. Use the arrow keys to select items and press <Enter> to access the submenu.

The Main BIOS setup screen has two main frames. The left frame displays all the options that can be configured. Grayed-out options cannot be configured; options in blue can. The right frame displays the key legend.

Above the key legend is an area reserved for a text message. When an option is selected in the left frame, it is highlighted in white. Often a text message will accompany it.

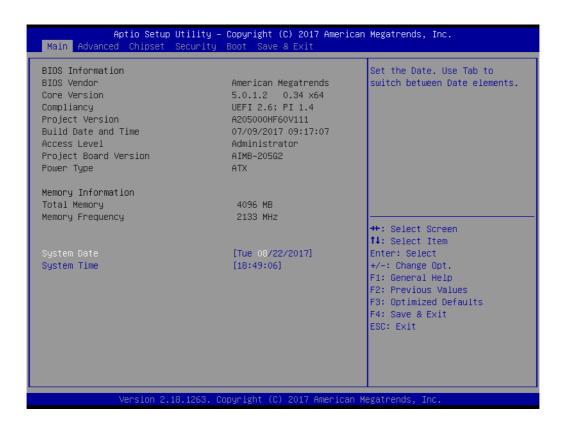

#### System Time/System Date

Use this option to change the system time and date. Highlight the System Time or System Date using the <Arrow> keys. Enter new values via the keyboard. Press the <Tab> or <Arrow> keys to move between fields. The date must be entered in MM/DD/YY format. The time must be entered in HH:MM:SS format.

#### 3.2.2 Advanced BIOS Features

Select the Advanced tab from the AIMB-205 Setup menu to enter the Advanced BIOS Setup page. Users can select any item in the left frame of the screen, such as CPU Configuration, to access the submenu for that item. Select an Advanced BIOS Setup option by highlighting the text using the <Arrow> keys. All Advanced BIOS Setup options are described in this section. The Advanced BIOS Setup menu screen is shown below. The submenus are described in the following pages.

### 3.2.2.1 CPU Configuration

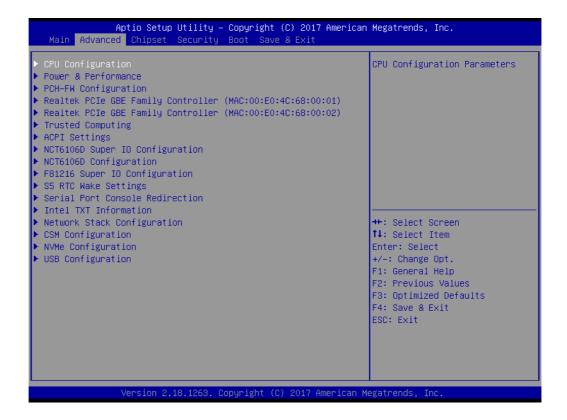

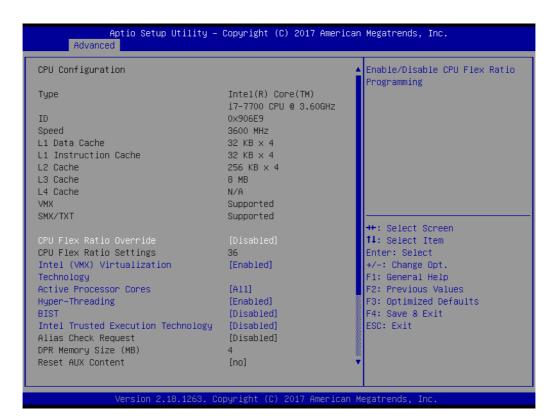

**CPU Flex Ratio Override [Disabled]** 

Enable/Disable CPU Flex Ratio Programming

■ Intel (VMX) Virtualization [Enabled]

Enable or disable Intel virtualization technology

Active Processor Cores [All]

Number of cores to enable in each processor package

Hyper-Threading [Enabled]

Enable/Disable Hyper-Threading

BIST [Disabled]

Enable/Disable BIST

Intel Trusted Execution Technology [Disabled]

Enable/Disable Intel Trusted Execution Technology

Alias Check Request [Disabled]

Enable/Disable Alias Check Request

■ Reset AUX Content [no]

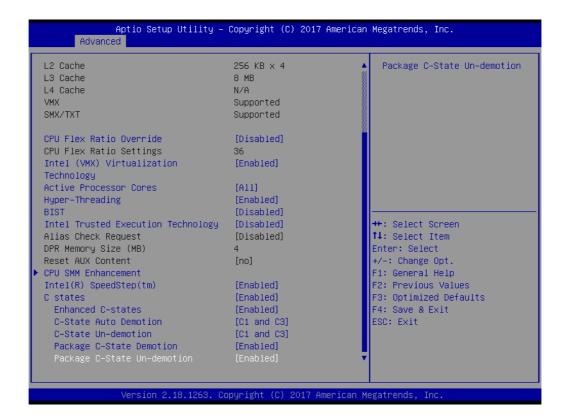

■ Intel SpeedStep (tm) [Enabled]

Allows more than two frequency ranges to be supported.

C states [Enabled]Enable or disable CPU C states

■ Enhanced C-states [Enabled]

Enable or disable enhanced C1E

C-State Auto Demotion [C1 and C3] Configure C-State Auto Demotion

■ C-State Un-Demotion [C1 and C3]
Configure C-State Un-demotion

Package C state demotion [Enabled]
Enable or disable package c state demotion

■ Package C state undemotion [Enabled]
Enable or disable package c state undemotion

#### **CPU SMM Enhancement**

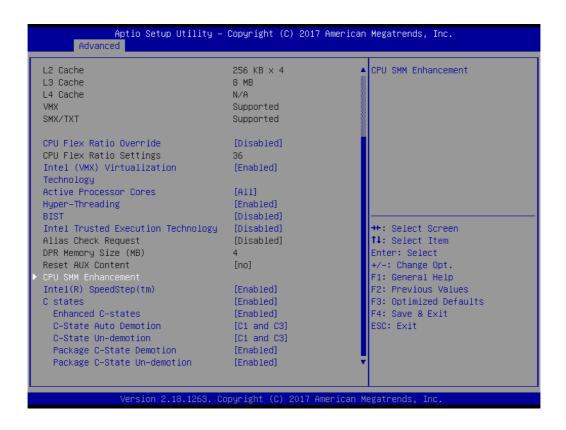

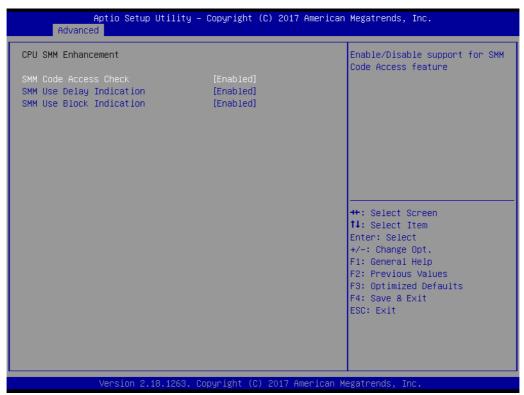

- SMM Code Access Check [Enabled]
- SMM Use Delay Indication [Enabled]
- SMM Use Block Indication [Enabled]

#### 3.2.2.2 Power & Performance

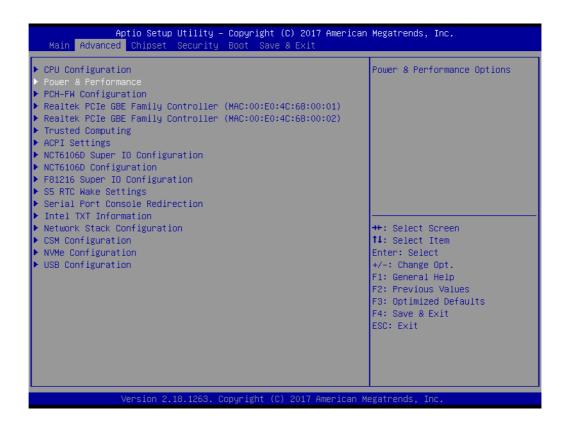

#### **CPU - Power Management Control**

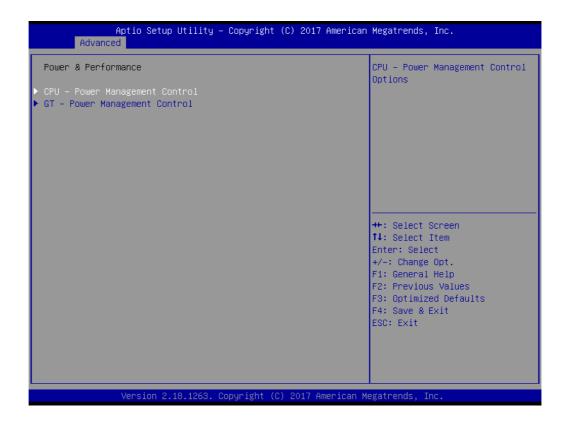

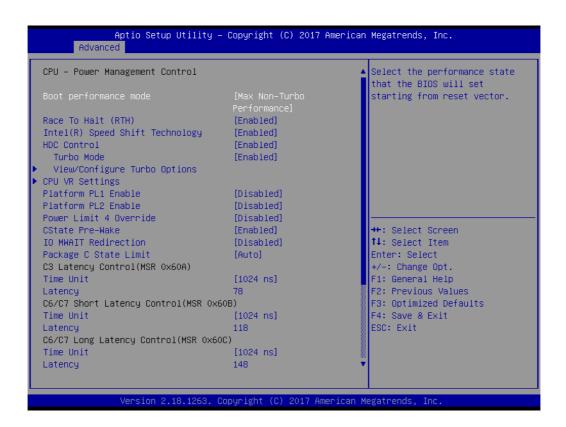

- Boot performance mode [Max Non-Turo Performance]
- Race to Halt (RTH) [Enabled]
- Intel(R) Speed Shift Technology [Enabled]
- HDC Control [Enabled]
- Turbo Mode [Enabled]
- Platform PL1 Enable [Disabled]
- Platform PL2 Enable [Disabled]
- Power Limit 4 Override [Disabled]
- CState Pre-Wake [Enabled]
- IO MWAIT Redirection [Disabled]
- Package C State Limit [Auto]C3 Latency Control (MSR 0x60A)
- Time Unit [1024 ns] C6/C7 Short Latency Control (MSR 0x60B)
- Time Unit [1024 ns] C6/C7 Long Latency Control (MSR 0x60C)
- Time Unit [1024 ns]

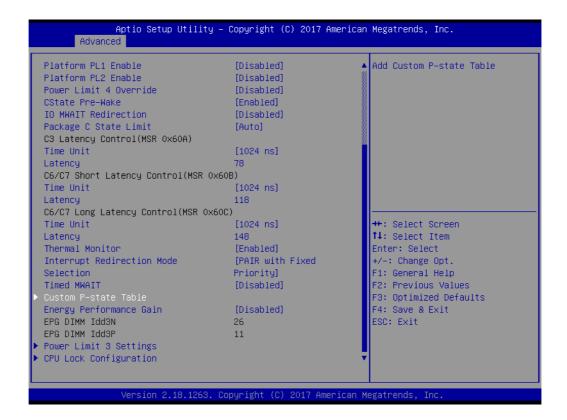

- Thermal Monitor [Enabled]
- Interrupt Redirection Mode Selection [PAIR with Fixed Priority]
- Timed MWAIT [Disabled]
- Energy Performance Gain [Disabled]

#### **Custom P-state Table**

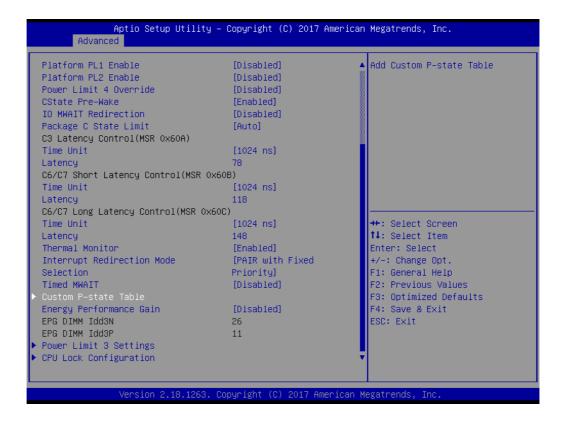

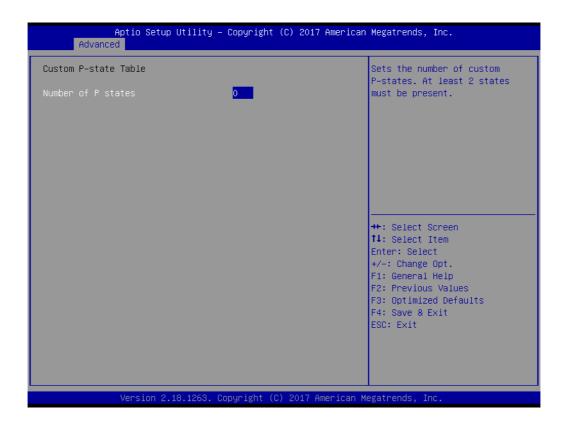

#### **Power Limit 3 Settings**

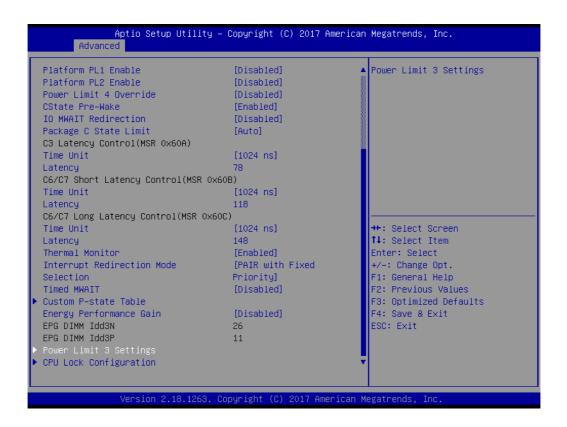

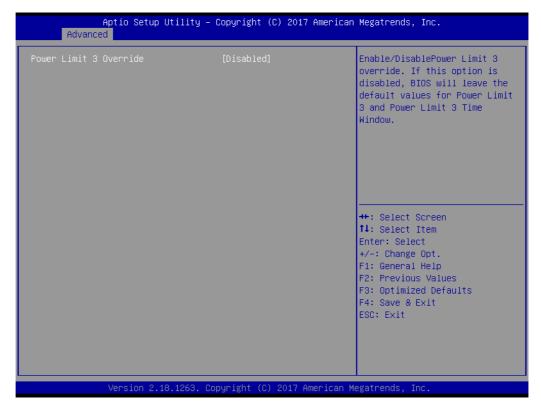

#### Power Limit 3 Override [Disabled]

#### **CPU Lock Configuration**

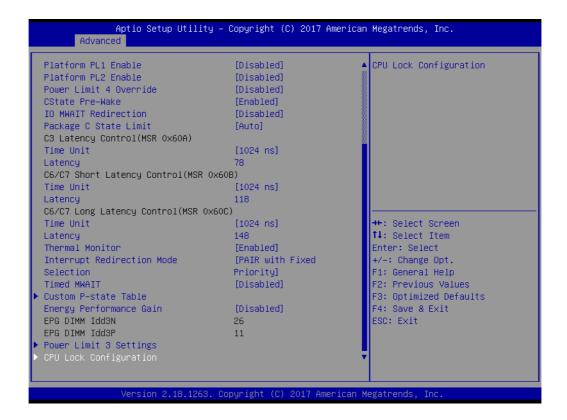

```
Aptio Setup Utility - Copyright (C) 2017 American Megatrends, Inc.

Advanced

CFG Lock [Enabled] Confgire MSR 0xE2[15], CFG Lock bit

++: Select Screen
11: Select Item
Enter Select
+/-: Change Opt.
F1: General Help
F2: Previous Values
F3: Optimized Defaults
F4: Save & Exit
ESC: Exit

Version 2.18.1263. Copyright (C) 2017 American Megatrends, Inc.
```

- CFG Lock [Enabled]
- Overclocking Lock [Disabled]

#### **View/Configure Turbo Options**

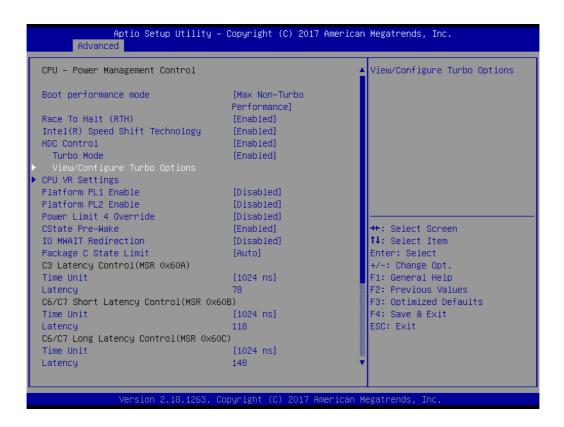

| Current Turbo Settings                                                                                                    |                                                                   | Enable/Disable Energy<br>Efficient P–state feature.                                                                                                    |
|----------------------------------------------------------------------------------------------------|-------------------------------------------------------------------|----------------------------------------------------------------------------------------------------|
| Max Turbo Power Limit<br>Min Turbo Power Limit<br>Package TDP Limit<br>Power Limit 1<br>Power Limit 2                                                                                                    | 4095.875<br>0.0<br>65.0<br>65.0<br>81.250                         | When set to 0, will disable access to ENERGY_PERFORMANCE_BIAS MSR and CPUID Function 6 ECX[3] will read 0 indicating no                                 |
| 1–core Turbo Ratio<br>2–core Turbo Ratio<br>3–core Turbo Ratio<br>4–core Turbo Ratio                                                                                                    | 42<br>41<br>41<br>40                                              | support for Energy Efficient<br>policy setting. When set to 1<br>will enable access to<br>ENERGY_PERFORMANCE_BIAS MSR                                   |
| Energy Efficient P-state Package Power Limit MSR Lock Power Limit 1 Override Power Limit 2 Override Power Limit 2 1-Core Ratio Limit Override 2-Core Ratio Limit Override 3-Core Ratio Limit Override 4-Core Ratio Limit Override Energy Efficient Turbo | [Enabled] [Disabled] [Disabled] [Enabled] 0 42 41 41 40 [Enabled] | ++: Select Screen  †1: Select Item Enter: Select +/-: Change Opt. F1: General Help F2: Previous Values F3: Optimized Defaults F4: Save & Exit ESC: Exit |

- Energy Efficient P-state [Enabled]
- Package Power Limit MSR Lock [Disabled]
- Power Limit 1 Override [Disabled]
- Power Limit 2 Override [Enabled]
- Energy Efficient Turbo [Enabled]

#### **CPU VR Settings**

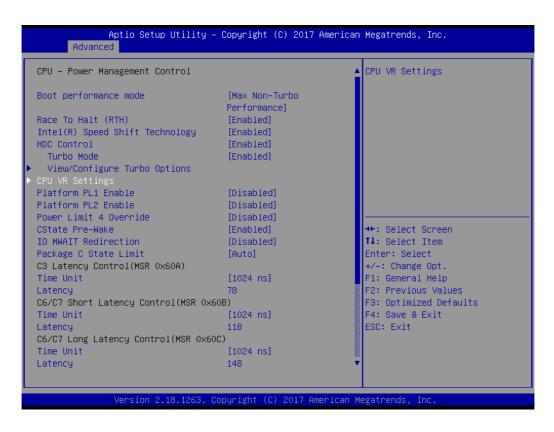

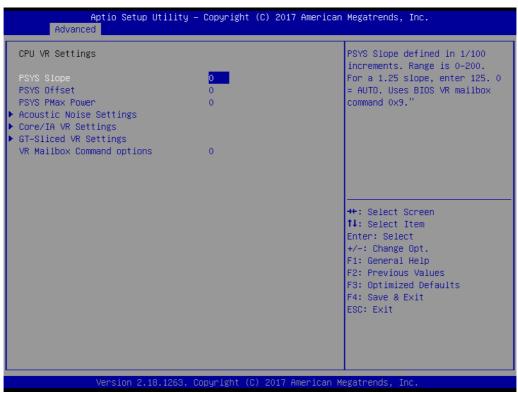

#### **Acoustic Noise Settings**

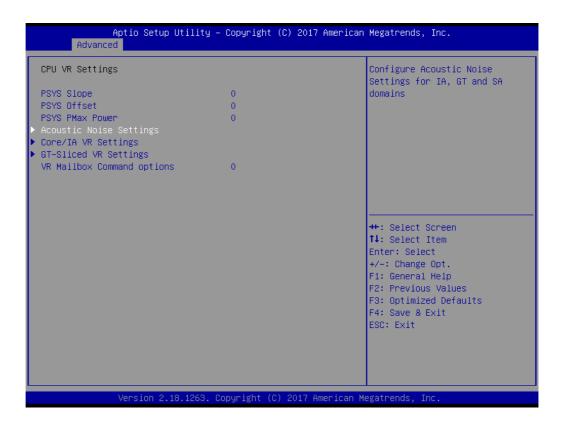

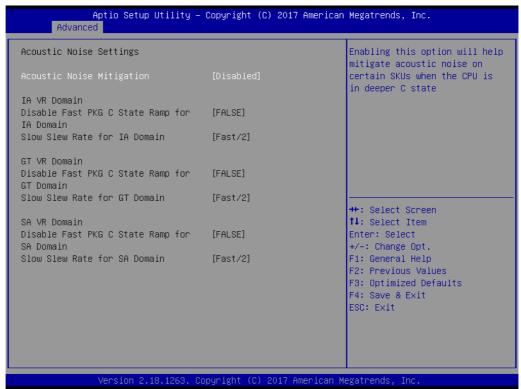

#### Core/IA VR Settings

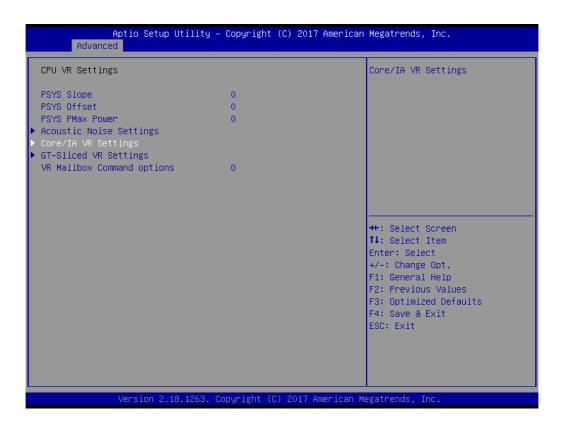

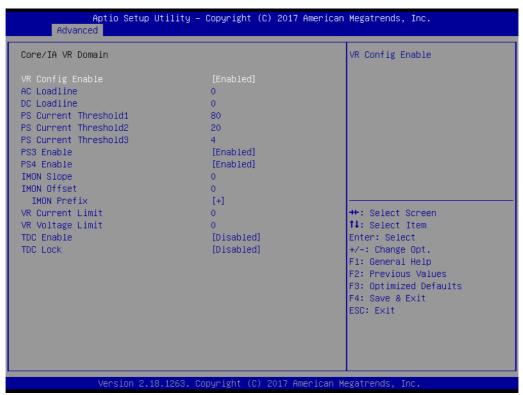

#### **GT-Sliced VR Settings**

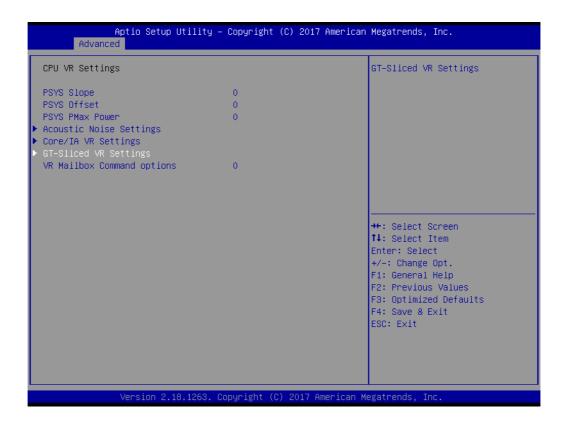

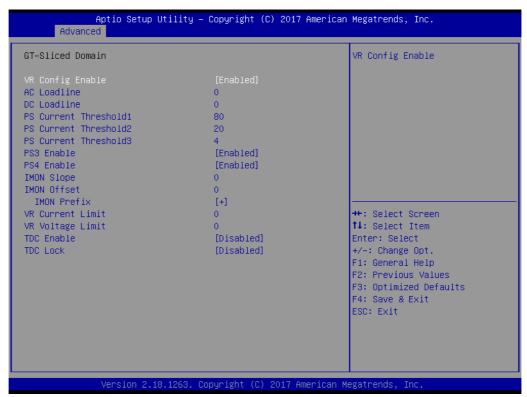

#### **GT - Power Management Control**

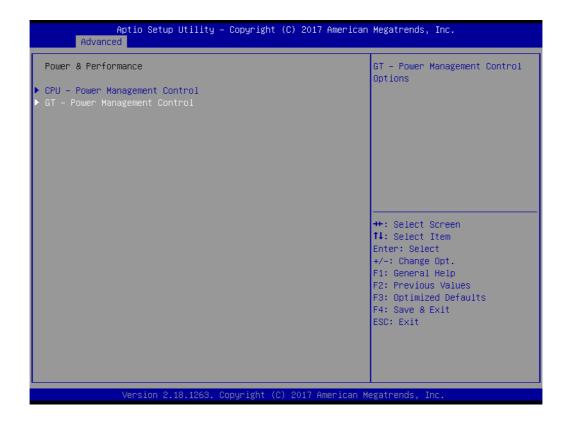

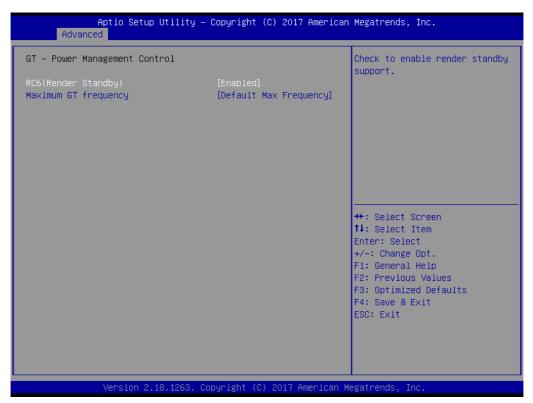

- RC6 (Render Standby) [Enabled]
- Maximum GT frequency [Default Max Frequency]

#### 3.2.2.3 PCH-FW Configuration

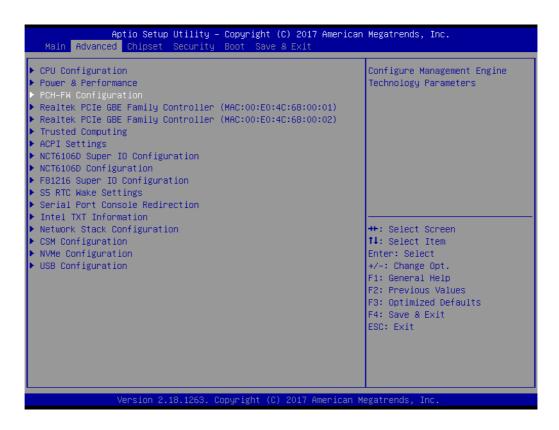

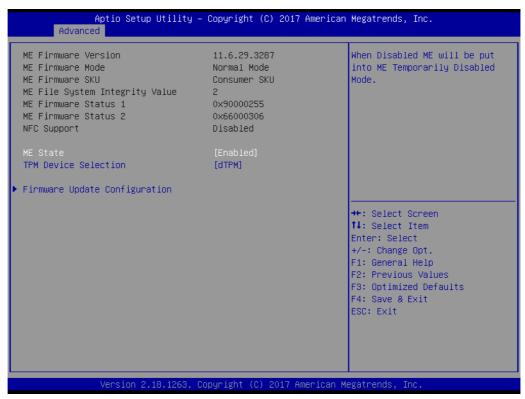

- ME State [Enabled]
  When disabled ME will be put into ME temporarily disabled mode.
- TPM Device Selection [dTPM]

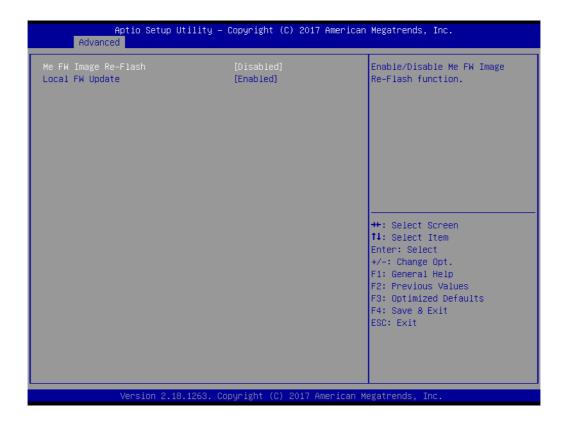

#### ME FW Image Re-Flash [Disabled]

Enable/Disable ME FW image re-flash function.

#### Local FW Update [Enabled]

Enable/Disable local FW update

#### 3.2.2.4 Realtek PCIe GBE Family Controller

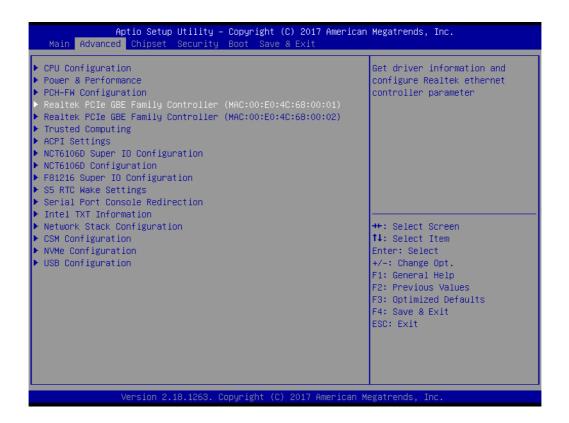

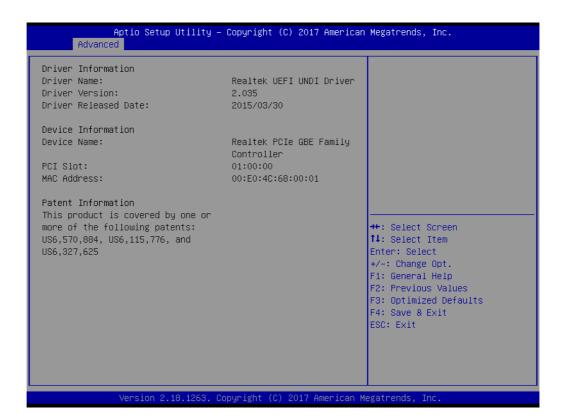

Aptio Setup Utility – Copyright (C) 2017 American Megatrends, Inc. Main Advanced Chipset Security Boot Get driver information and CPU Configuration configure Realtek ethernet ▶ Power & Performance ▶ PCH–FW Configuration controller parameter ▶ Realtek PCIe GBE Family Controller (MAC:00:E0:4C:68:00:01) Trusted Computing ACPI Settings ▶ NCT6106D Super IO Configuration ▶ NCT6106D Configuration ▶ F81216 Super IO Configuration ▶ S5 RTC Wake Settings Serial Port Console Redirection ▶ Intel TXT Information ▶ Network Stack Configuration →+: Select Screen ▶ CSM Configuration ↑↓: Select Item ▶ NVMe Configuration Enter: Select ▶ USB Configuration +/-: Change Opt. F1: General Help F2: Previous Values F3: Optimized Defaults F4: Save & Exit ESC: Exit ersion 2.18.1263. Copyright (C) 2017 American Megatrends

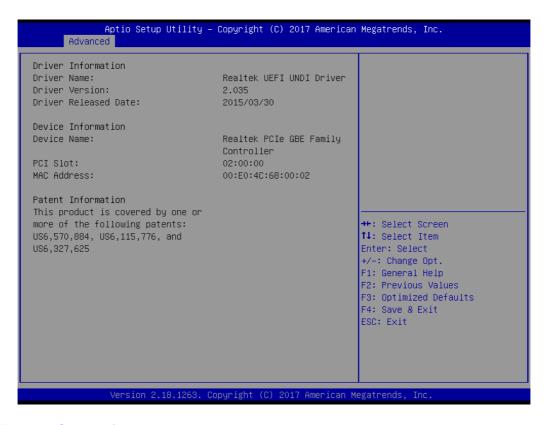

#### 3.2.2.5 Trusted Computing

To enable/disable TPM (TPM1.2/2.0) set up in BIOS. TPM (Trusted Platform Module) is a secure key generator and key cache management component, enables protected storage of encryption keys and authentication credentials for enhanced security capabilities.

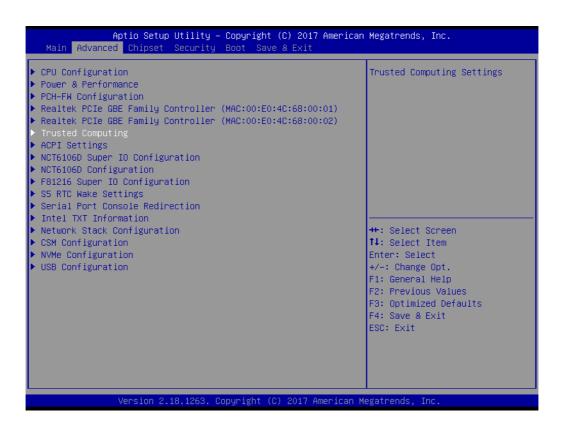

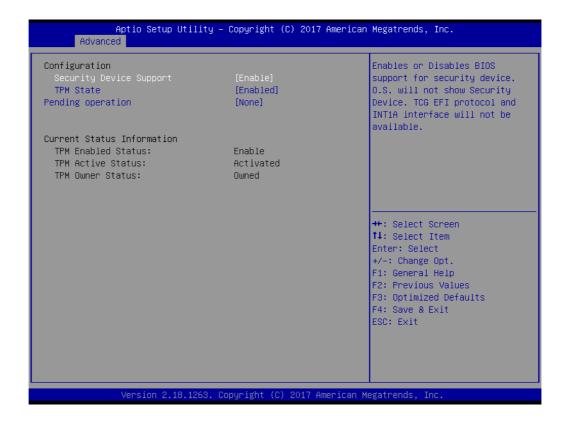

#### Security Device Support [ Enabled ]

Enable/Disable BIOS support for security device.

Note! TCG EFI Protocol and INT1A interface will not be available.

#### ■ TPM State [Enabled]

Enable/Disable TPM State

Note! TPM function requests Hardware design supported and BIOS enabled in parallel.

Pending operation (None)

#### 3.2.2.6 ACPI Settings

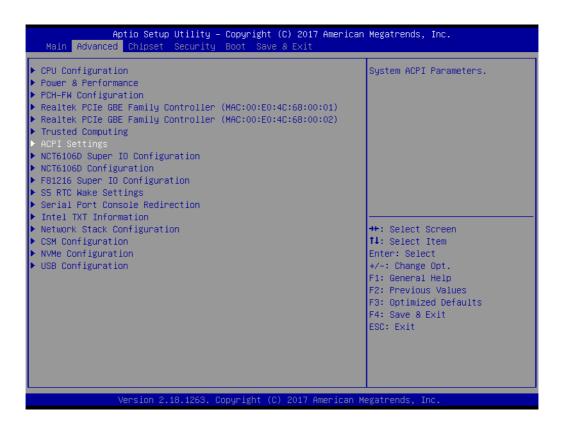

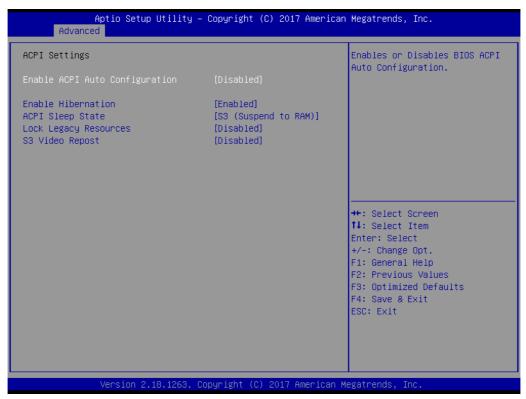

- Enable ACPI Auto Configuration [ Disabled ]
- Enable Hibernation [Enabled]
  Enables or Disables System ability to Hibernate (OS/S4 Sleep State). This option may be not effective with some OS.
- ACPI Sleep State [S3 (Suspend to RAM)]

Select ACPI sleep state the system will enter when the SUSPEND button is pressed.

- Lock Legacy Resources [Disabled]
- S3 Video Repost [Disabled]

#### 3.2.2.7 NCT6106D Super IO Configuration

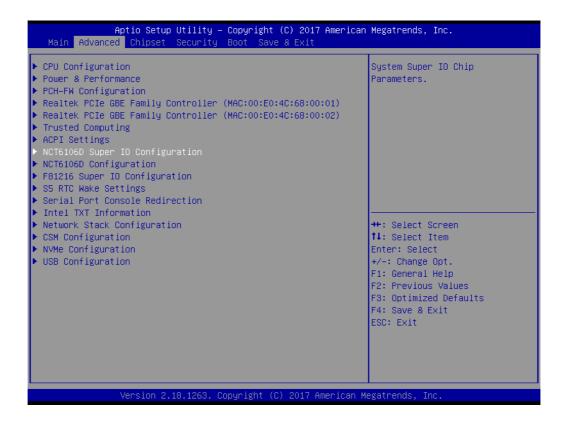

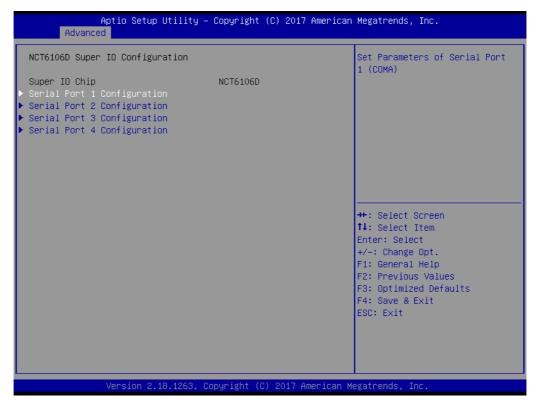

#### **Serial Port 1 Configuration**

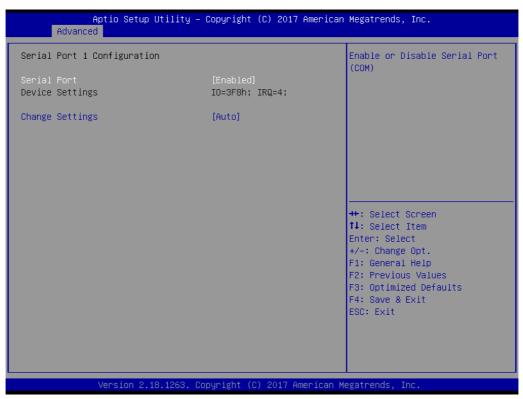

- Serial Port [Enabled]
- Change Settings [ Auto ]

#### **Serial Port 2 Configuration**

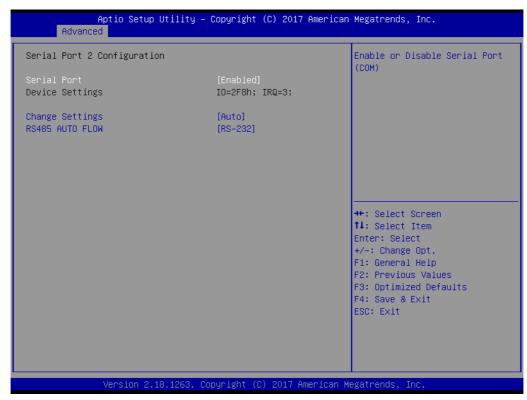

- Serial Port [Enabled]
- Change Settings [ Auto ]
- RS-485 auto flow [RS232]

#### **Serial Port 3 Configuration**

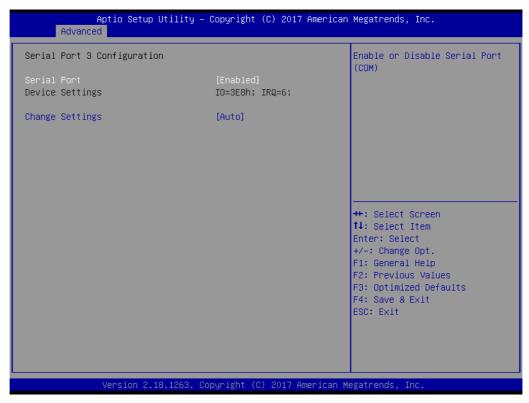

- Serial Port [Enabled]
- Change Settings [ Auto ]

#### **Serial Port 4 Configuration**

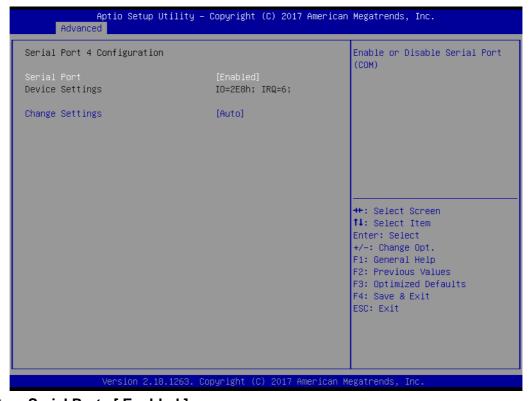

- Serial Port [Enabled]
- Change Settings [ Auto ]

#### 3.2.2.8 NCT6106D Configuration

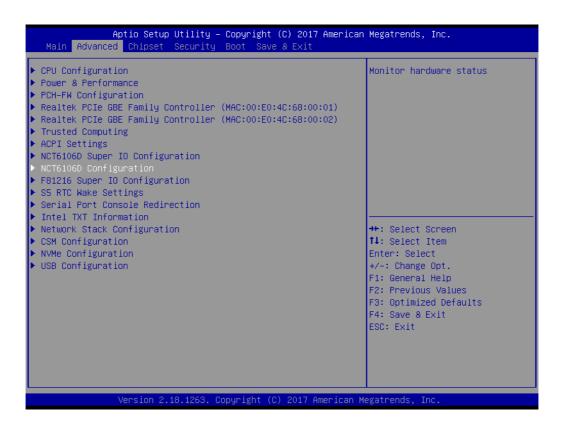

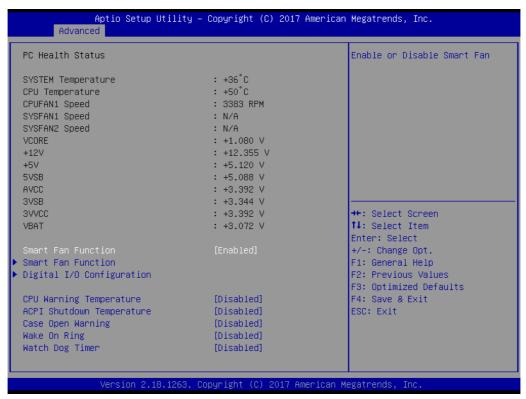

#### **Smart Fan Function [Enabled]**

Enable/Disable Smart Fan

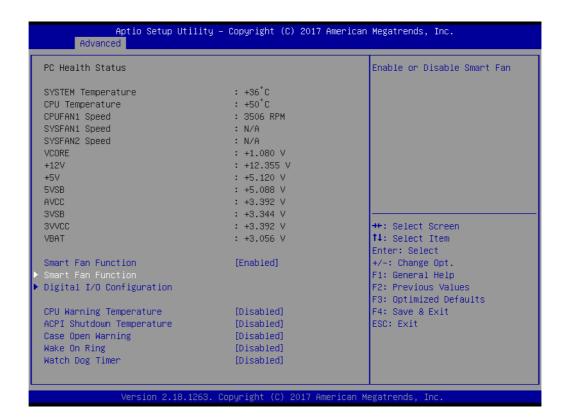

#### **Smart Fan Mode Configuration**

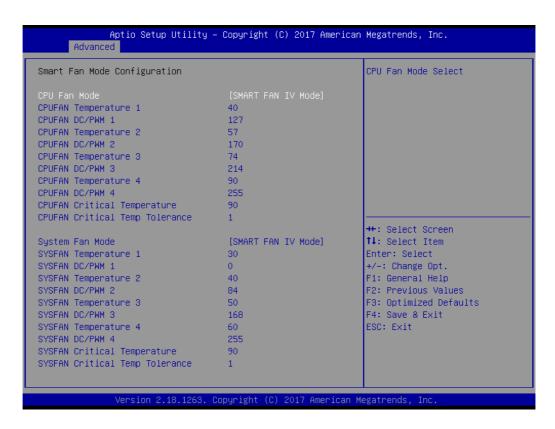

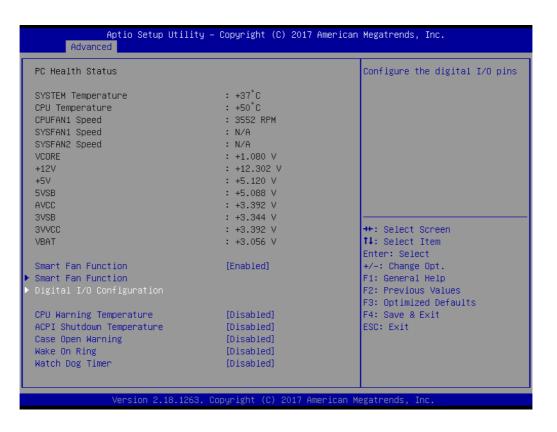

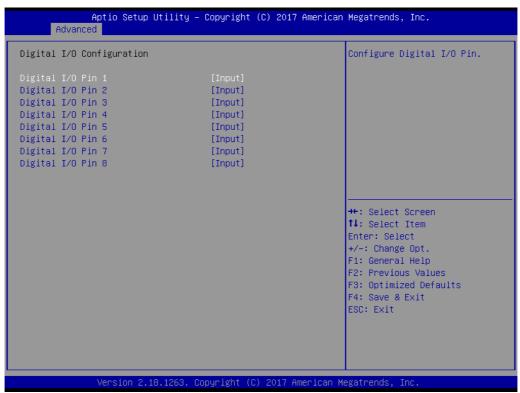

### 3.2.2.9 F81216 Super IO Configuration

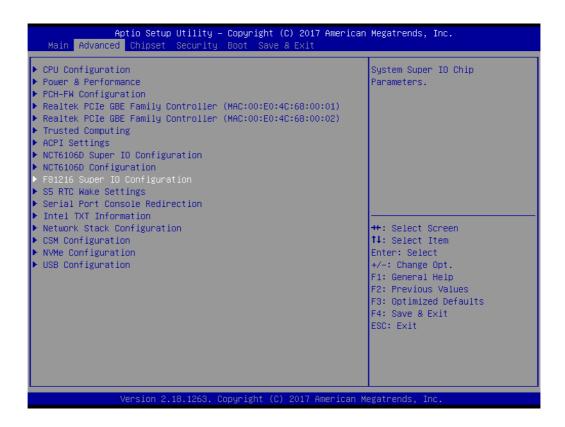

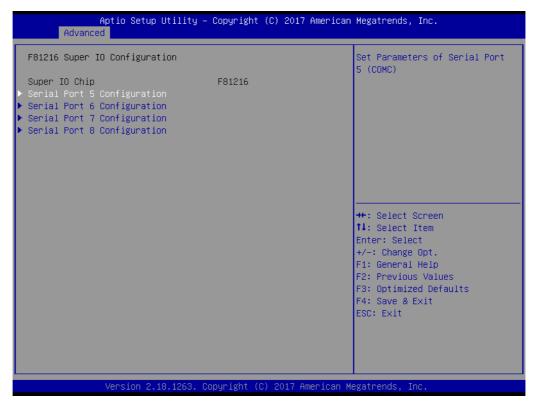

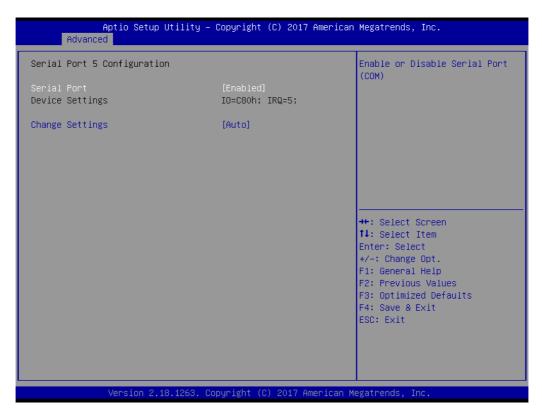

- Serial Port [Enabled]
- Change Settings [ Auto ]

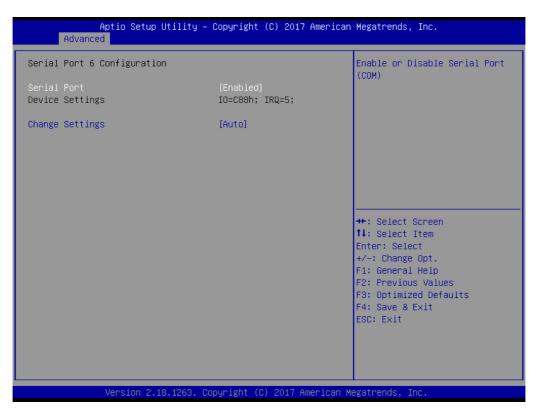

- Serial Port [Enabled]
- Change Settings [ Auto ]

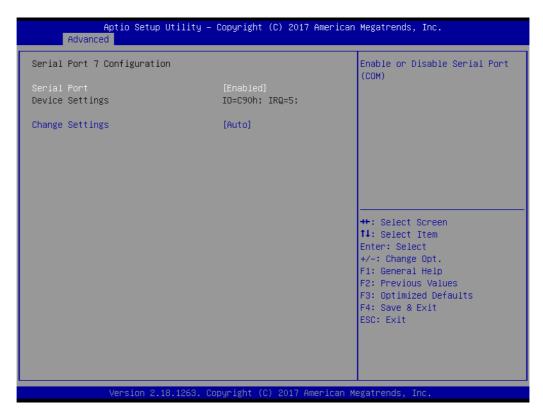

- Serial Port [Enabled]
- Change Settings [ Auto ]

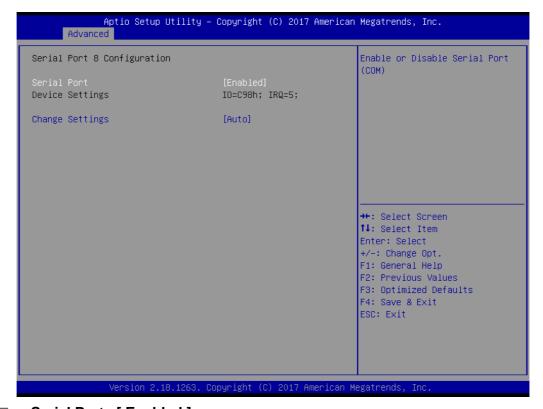

- Serial Port [Enabled]
- Change Settings [ Auto ]

The item allows you enable or disable system wake up on alarm event.

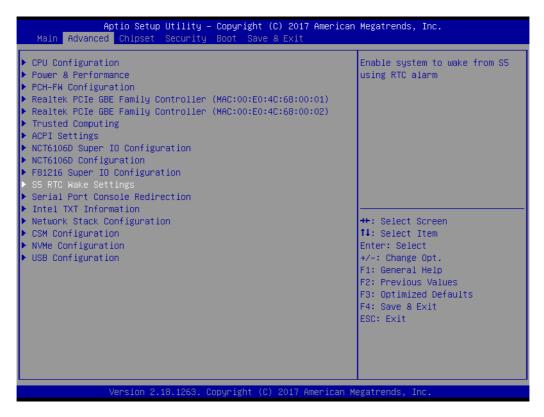

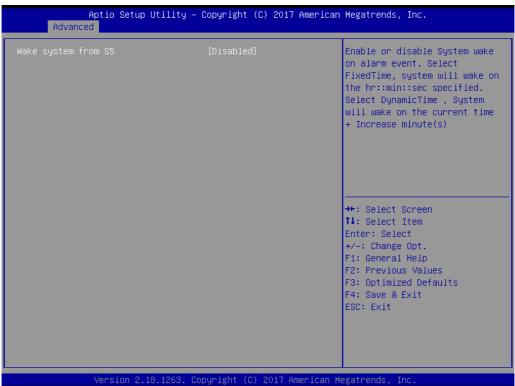

### Wake system from S5 [ Disabled ]

Enable or disable system wake on alarm event.

- Select FixedTime: System will wake on the specific hr::min::sec.
- Select DynamicTime: System will wake on the current time + increase minute
   (s)

### 3.2.2.11 Serial Port Console Redirection

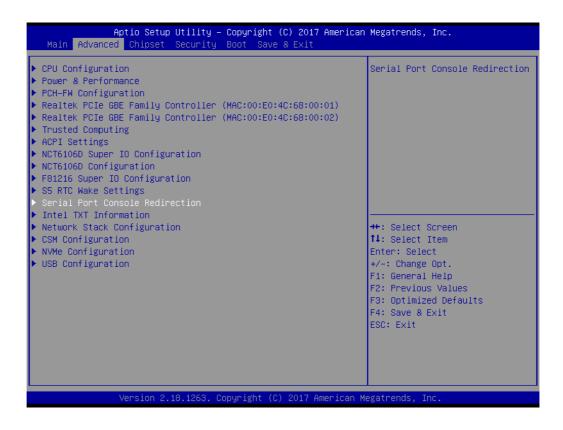

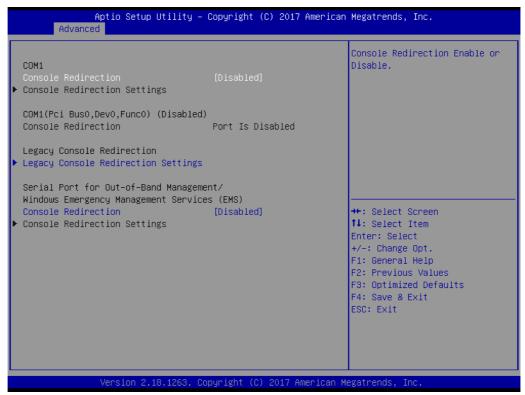

### Console Redirection [ Disabled ]

Enable or disable the console redirection feature

# **Legacy Console Redirection Settings**

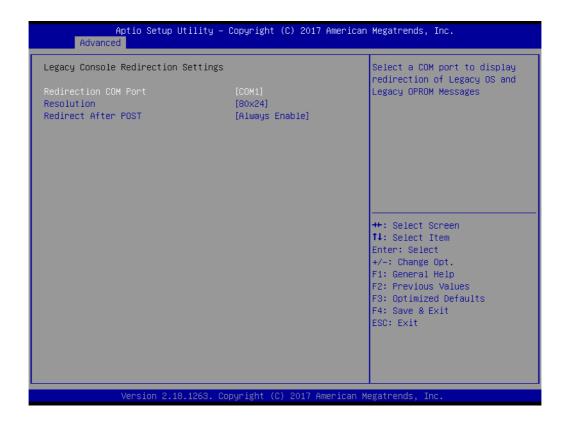

- Redirection COM Port [COM1]
  Select a COM port to display redirection of legacy OS and legacy OPROM messages.
- Resolution [80x24]
- Redirect After POST [Always enable]

# 3.2.2.12 Intel TXT Information

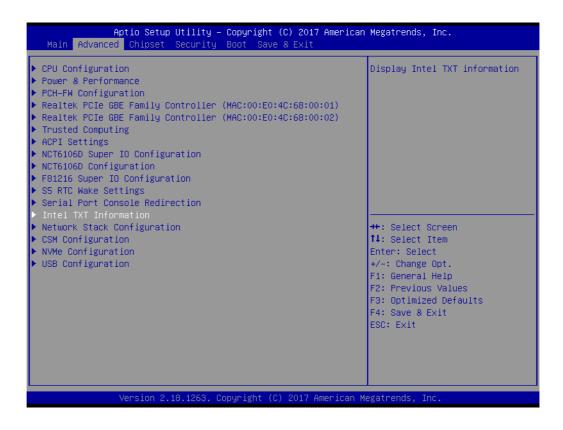

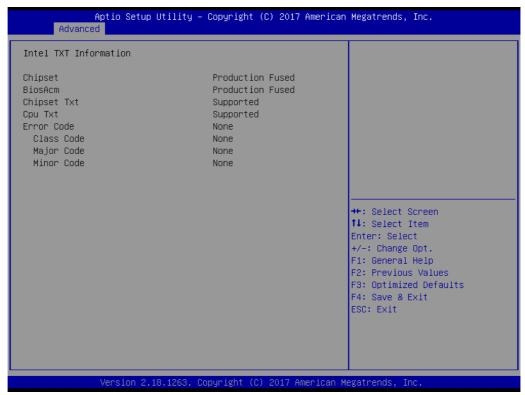

### 3.2.2.13 Network Stack Configuration

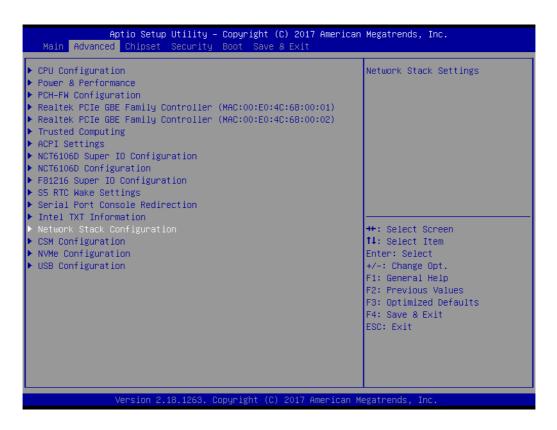

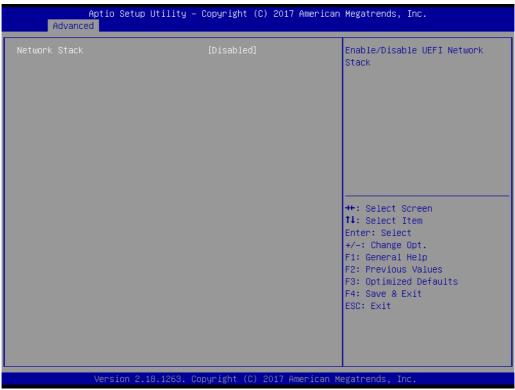

## Network Stack [Disabled]

Enable / Disable UEFI Network Stack

### 3.2.2.14 CSM Configuration

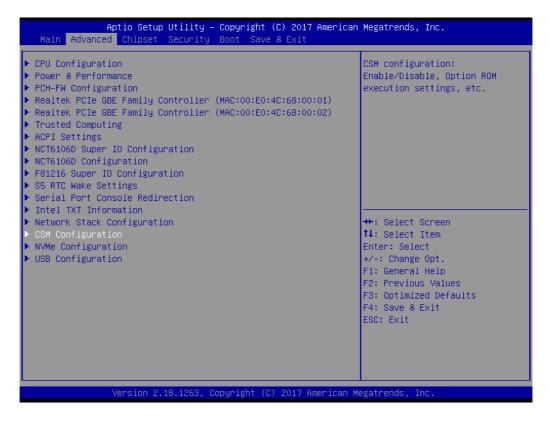

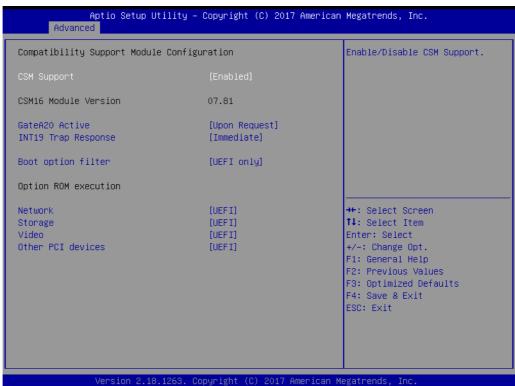

- CSM Support [Enabled]
- GateA20 Active [ Upon request ]
- INT19 Trap Response [Immediate]
- Boot option filter [ UEFI only ]

### Option ROM execution

- Network [ UEFI ]
- Storage [ UEFI ]
- Video [ UEFI ]

- Other PCI device [UEFI]

### Note!

f your HDD or other boot device is installed as Legacy mode, it may cause blue screen situation. There are 2 ways to solve this:

- Re-install your OS as UEFI Mode
- 2. Change all of settings above as "Legacy"

Boot option filter -> Legacy Only

Network -> Legacy

Storage -> Legacy

Video -> Legacy

Other PCI devices -> Legacy

### 3.2.2.15 NVMe Configuration

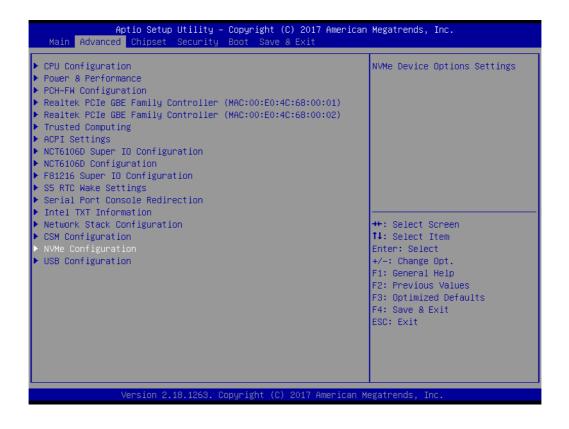

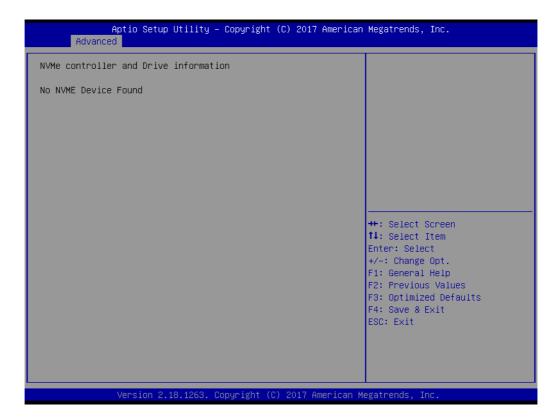

# 3.2.2.16 USB Configuration

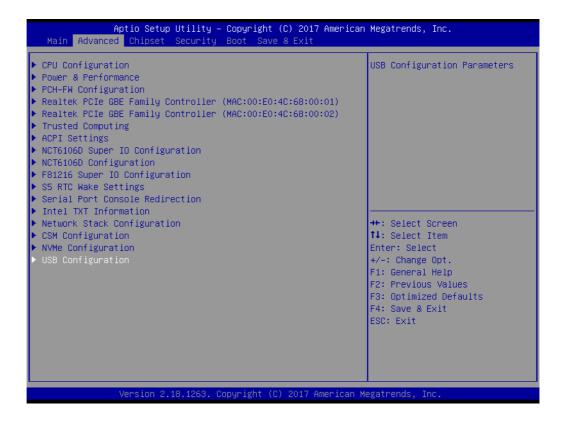

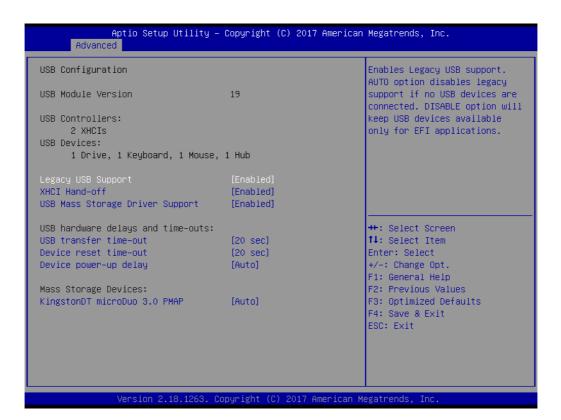

Legacy USB Support [ Enabled ]

Enables support for legacy USB. Auto option disables legacy support if no USB devices are connected.

- XHCI Hand-off [Enabled]
- USB Mass Storage Driver Support [Enabled]
- USB transfer time-out [20 sec ]
- Device reset time-out [20 sec ]
- Device power-up delay [Auto ]
- Mass Storage Devices [ Auto ]

Auto detect the USB device you connected and shows USB mass storage device information.

# 3.2.3 Chipset Configuration Setting

Select the chipset tab from the BIOS setup screen to enter the Chipset Setup screen. Users can select any item in the left frame of the screen, such as PCI express Configuration, to go to the sub menu for that item. Users can display a Chipset Setup option by highlighting it using the <Arrow> keys. All Chipset Setup options are described in this section. The Chipset Setup screens are shown below. The sub menus are described on the following pages.

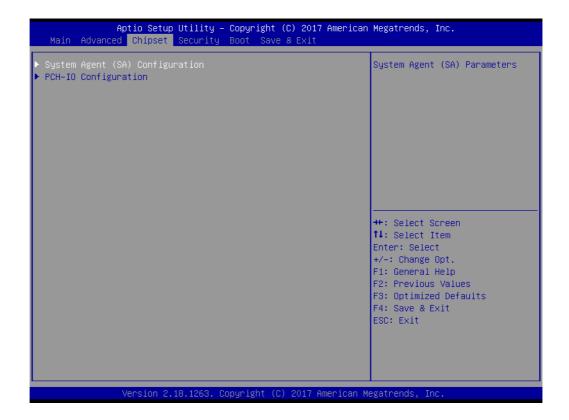

# 3.2.3.1 System Agent (SA) Configuration

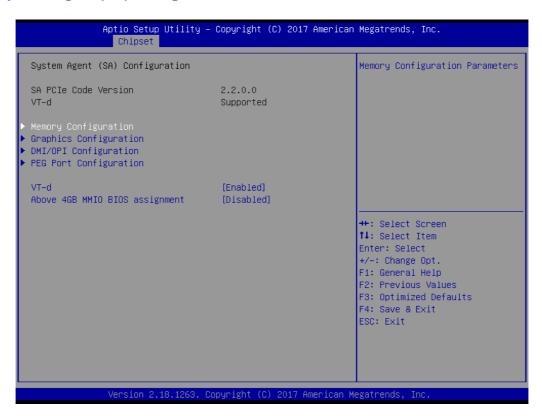

- VT-d [Enabled]
  Disable or enable VT-d capability.
- Above 4GB MMIO BIOS assignment [Disabled]

### **Memory Configuration**

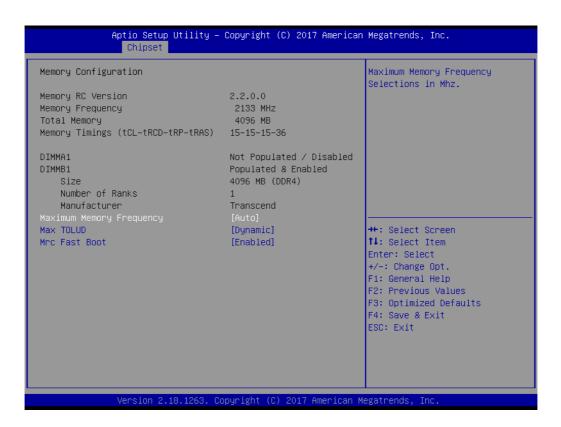

- Maximum Memory Frequency (Auto)
- Max TOLUD (Dynamic)
- Mrc Fast Boot [Enabled]

# **Graphics Configuration**

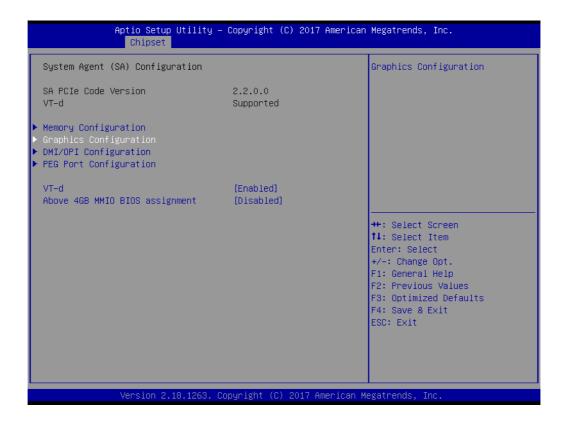

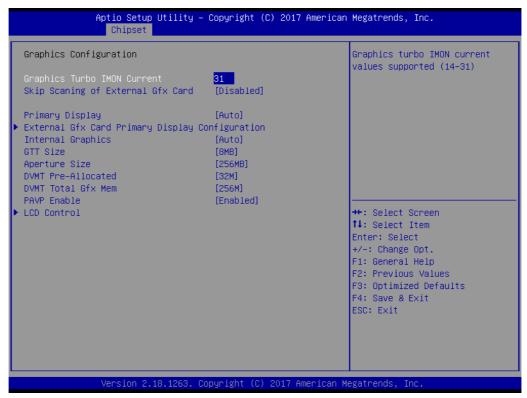

Graphics Turbo IMON Current [31]

Graphics turbo IMON Current values supported (14-31).

Primary Display [ Auto ]

Select which of IGFX/PEG/PCI Graphics device should be Primary Display

■ Internal Graphics [ Auto ]

Keep IGD enabled based on the setup options.

- GTT Size [8MB]
- Aperture Size [ 256MB ]
- DVMT Pre-Allocated [ 32M ]

Select DVMT 5.0 Pre-Allocated (Fixed) Graphics Memory size used by the Internal Graphics Device.

DVMT Total Gfx Mem [ 256M ]

Select DVMT5.0 Total Graphic Memory size used by the Internal Graphics Device.

PAVP Enable [ Enabled ]

### **LCD Control**

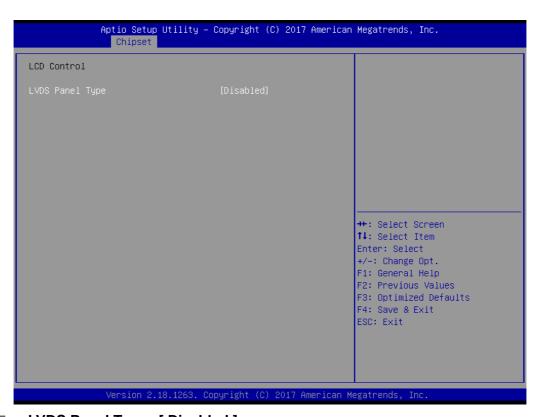

LVDS Panel Type [ Disabled ]

# **DMI/ OPI Configuration**

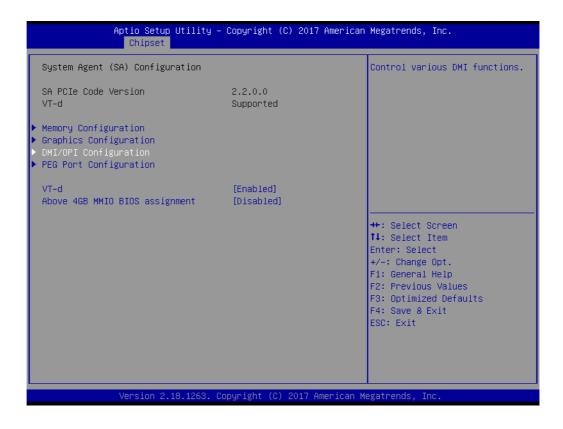

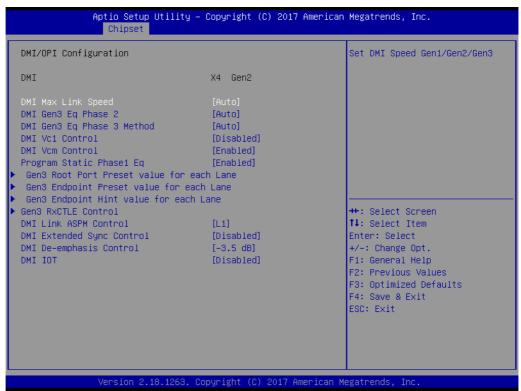

# DMI Max Link Speed [ Auto ] Set DMI Speed at Gen1/ Gen2/ Gen3.

### Gen3 Root Port Preset value for each Lane

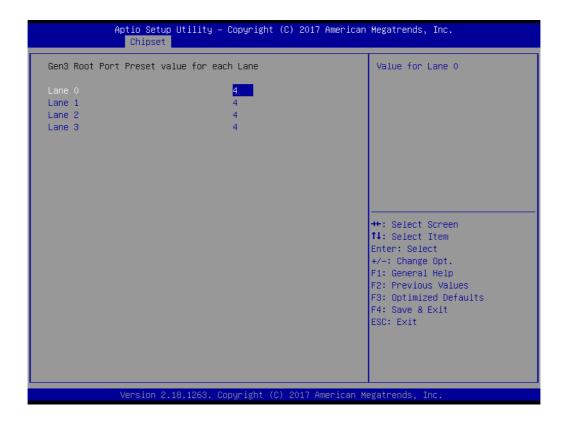

# Gen3 Endpoint Preset value for each Lane

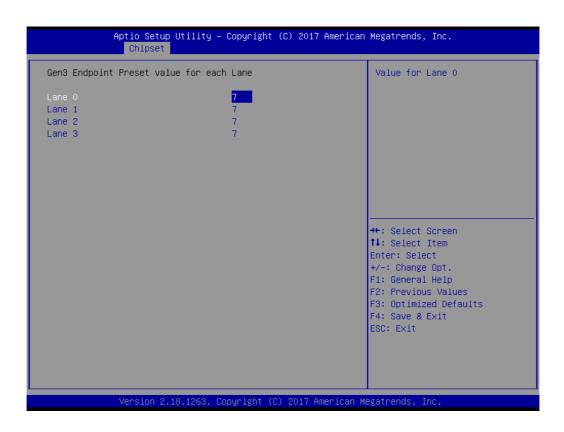

### Gen3 Endpoint Hint value for each Lane

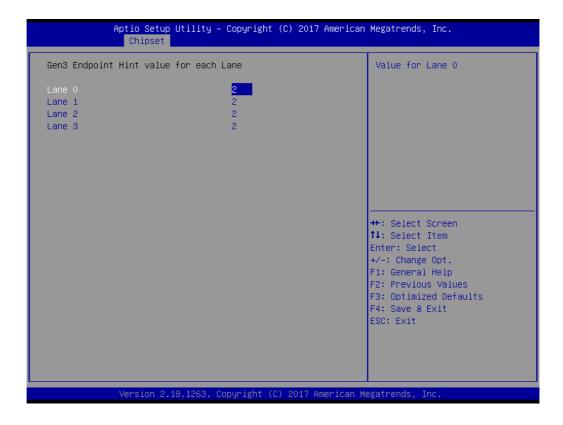

### **Gen 3 RxCLTE Control**

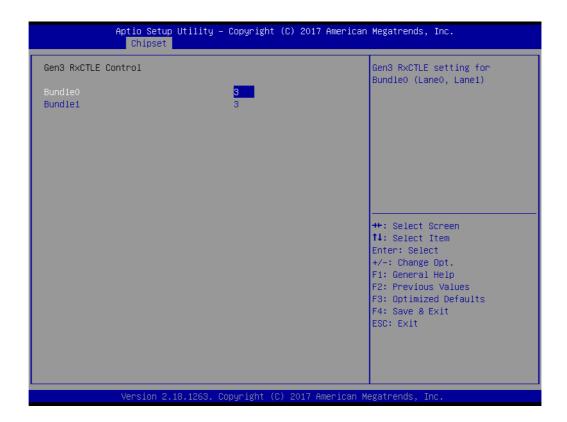

### **PEG Port Configuration**

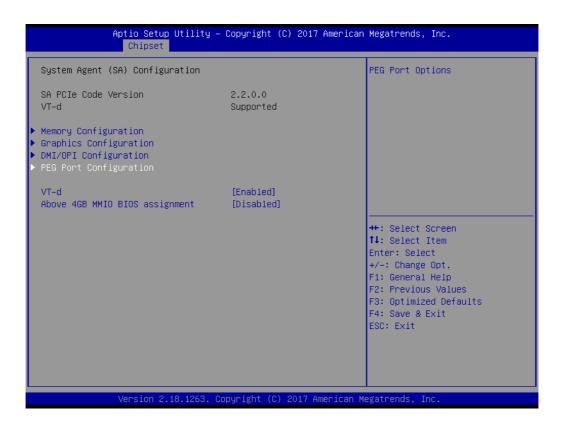

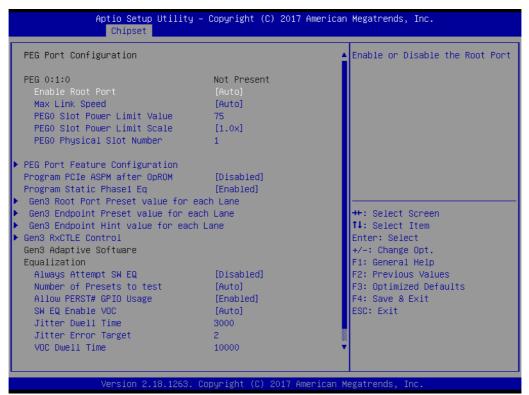

- Enable Root Port [ Auto ]
- Max Link Speed [ Auto ]
- PEG0 Slot Power Limit Scale [ 1.0x ]
- Program PCle ASPM after OpROM [ Disabled ]

Enabled: PCIe ASPM will be programmed after OpROM.

Disabled: PCIe ASPM will be programmed before OpROM.

Program Static Phase1 Eq [ Enabled ]

#### Gen3 Root Port Preset value for each Lane

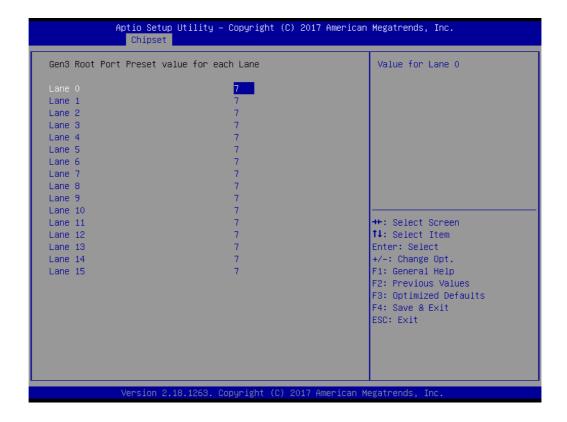

### Gen3 Endpoint Preset value for each Lane

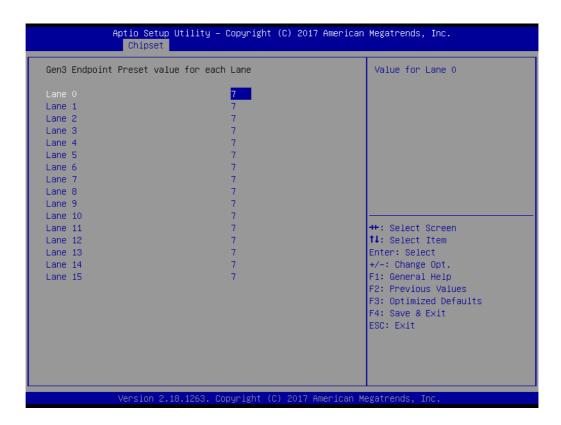

# Gen3 Endpoint Hint value for each Lane

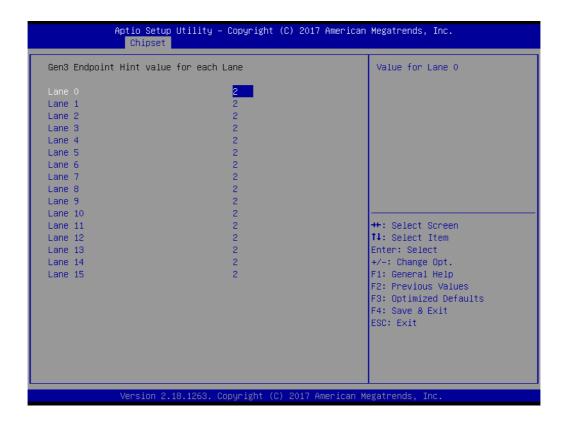

### **Gen3 RxCTLE Control**

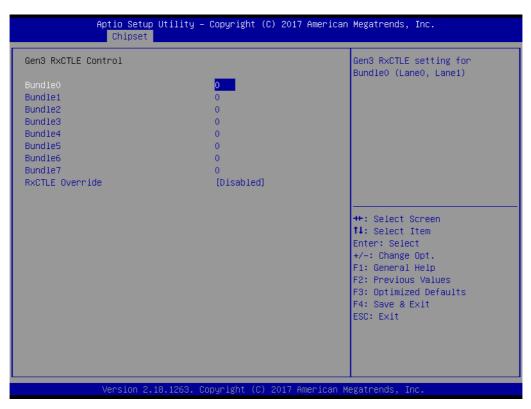

RxCTLE Override [ Disabled ]

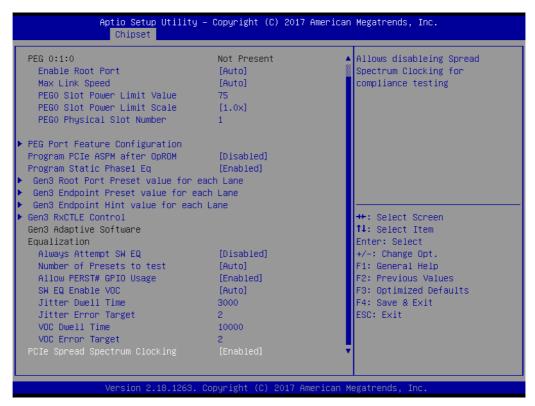

# PCIe Spread Spectrum Clocking [ Enabled ]

Allows disabling spread spectrum clocking for compliance testing.

### **PCH-IO Configuration**

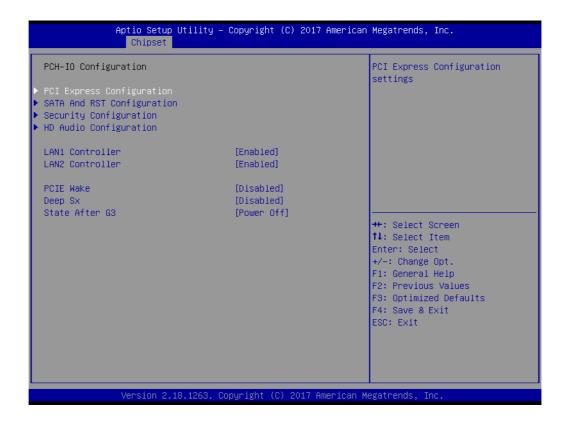

# ■ LAN1 Control [ Enabled ]

Enable or disable the LAN 1 controller.

- LAN 2 controller [ Enabled ]
  - Enable or disable the LAN 2 controller.
- PCIE Wake [ Disabled ] Enable or disable PCIE Wake feature.
- Deep Sx [ Disabled ]
  Enable or disable the Deep Sleep funciton.
- Start After G3 [ Power Off ]

## **PCI Express Configuration**

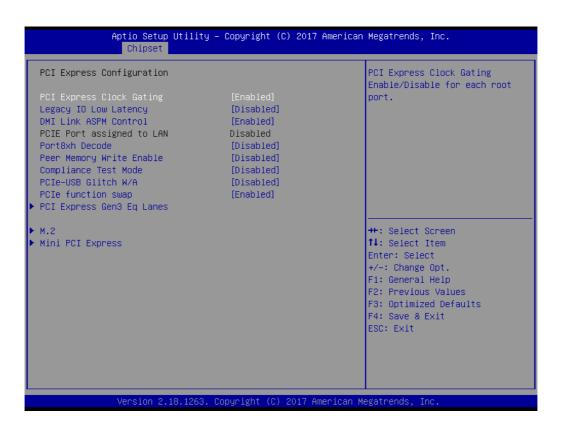

- PCI Express Clock Gating [ Enabled ]
- Legacy IO Low Latency [Disabled]
- DMI Link ASPM Control [ Enabled ]
- Port8xh Decode [ Disabled ]
- Peer Memory Write Enable [Disabled]
- Compliance Test Mode [ Disabled ]
- PCle-USB Glitch W/A [ Disabled ]
- PCle function swap [ Enabled ]

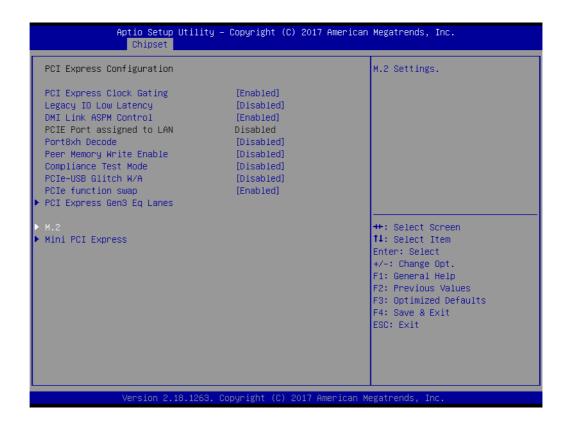

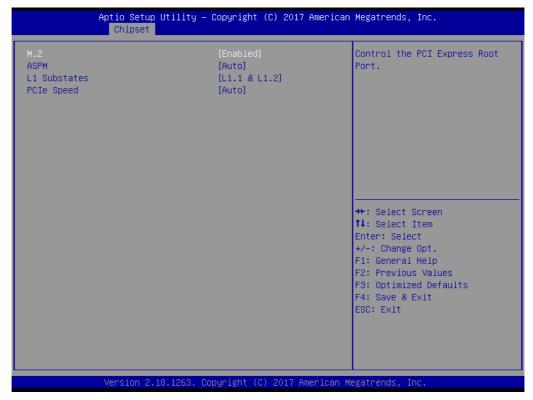

- M.2 [Enabled]
- ASPM [Auto]
- L1 Substates [L1.1 & L1.2]
- PCIe Speed [Auto]

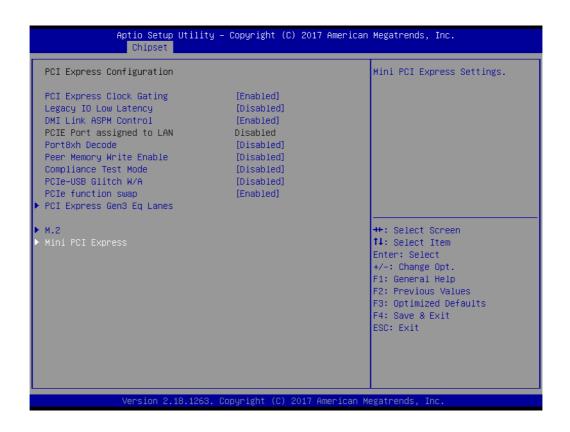

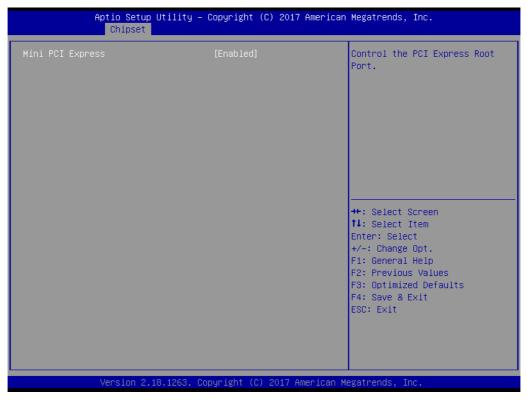

# Mini PCI Express [Enabled]

### **SATA And RST Configuration**

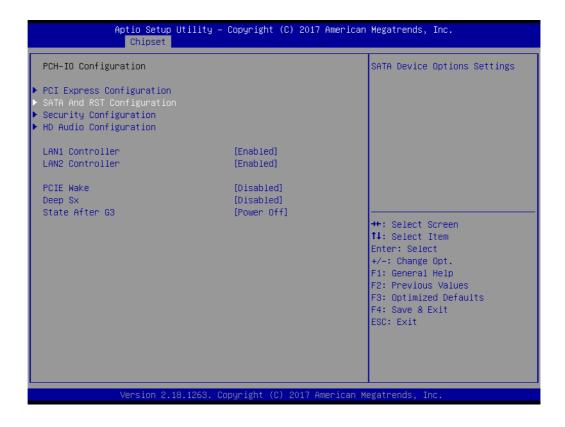

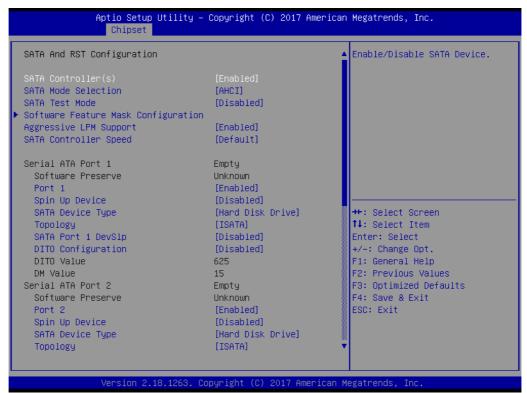

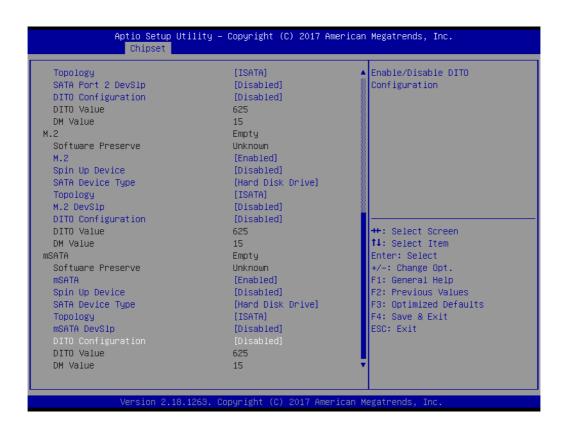

- SATA Controller(s) [Enabled]
- **SATA Mode Selection [AHCI]**
- **SATA Test Mode [Disabled]**
- **Aggressive LPM Support [Enabled]**
- **SATA Controller Speed [Default]**

### **Serial ATA Port 1**

- Port 1 [Enabled]
- Spin Up Device [Disabled]
- **SATA Device Type [Hard Disk Drive]**
- Topology [ISATA]
- SATA Port 1 DevSlp [Disabled]
- **DIT0 Configuration [Disabled]**

### **Serial ATA Port 2**

- Port 2 [Enabled]
- Spin Up Device [Disabled]
- SATA Device Type [Hard Disk Drive]
- Topology [ISATA]
- SATA Port 2 DevSlp [Disabled]
- **DIT0 Configuration [Disabled]**

#### **M.2**

- M.2 [Enabled]
- Spin Up Device [Disabled]
- **SATA Device Type [Hard Disk Drive]**
- Topology [ISATA]
- M.2 DevSlp [Disabled]
- **DIT0** Configuration [Disabled]

### **mSATA**

- mSATA [Enabled]
- Spin Up Device [Disabled]
- SATA Device Type [Hard Disk Drive]
- Topology [ISATA]
- mSATA DevSlp [Disabled]
- DIT0 Configuration [Disabled]

### **Software Feature Mask Configuration**

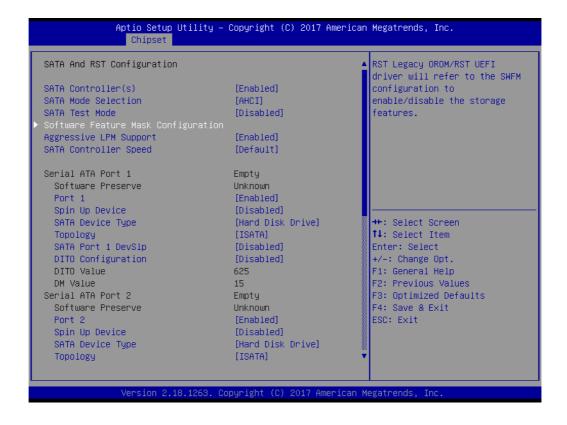

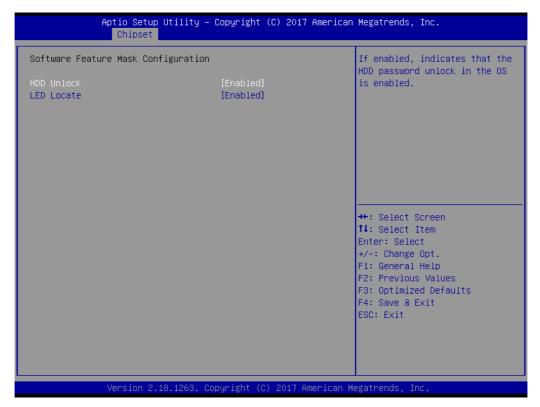

- **HDD Unlock [Enabled]**
- **LED Locate [Enabled]**

# **Security Configuration**

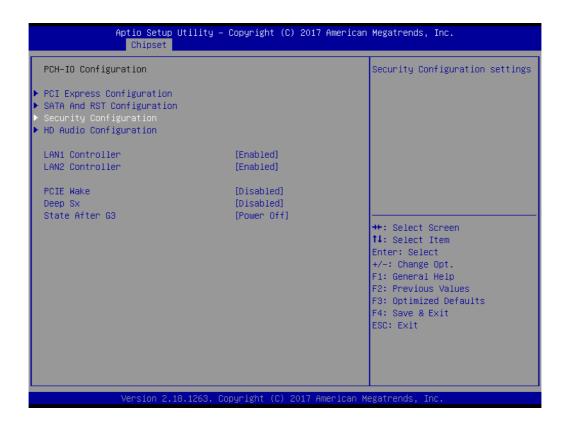

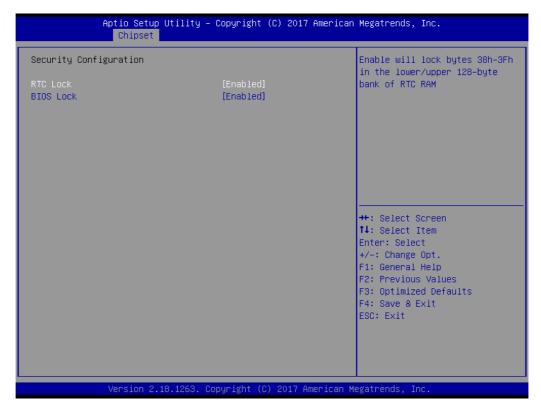

- RTC Lock [Enabled]
- BIOS Lock [Enabled]

### **HD Audio Configuration**

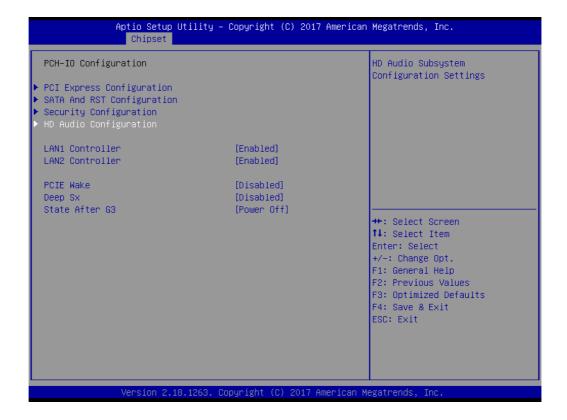

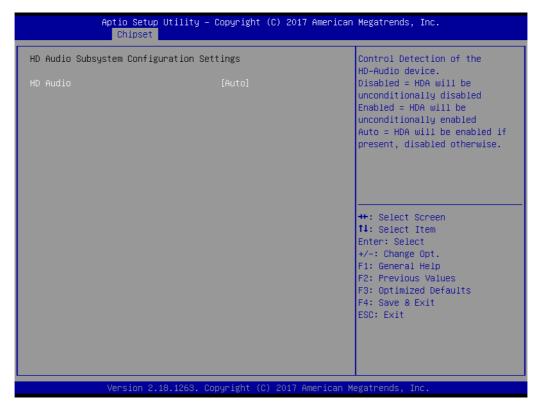

## **HD Audio [Auto]**

This item is to control detection of the HD-Audio device.

[Disabled] = HAD will be unconditionally disabled.

[Enabled] = HAD will be unconditionally enabled.

[ Auto ] = HAD will be enabled if present, disabled otherwise.

# 3.2.4 Security

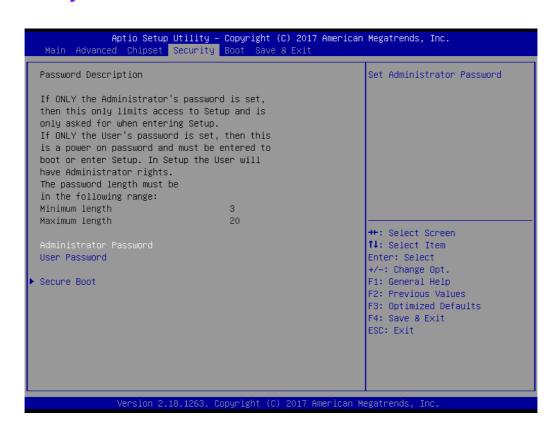

### **Secure Boot**

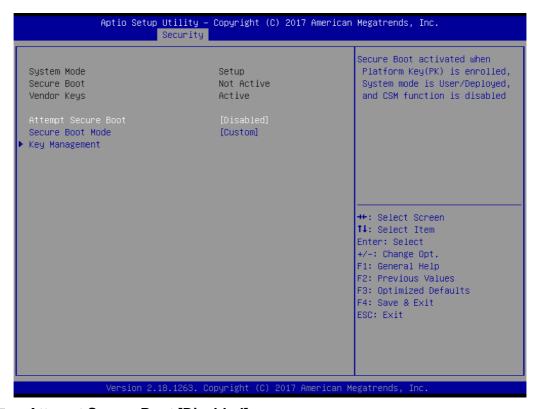

- Attempt Secure Boot [Disabled]
  Secure Boot activated when platform key (PK) is enrolled, system mode is user/deployed, and CSM function is disabled
- Secure Boot Mode [Custom]

### **Key Management**

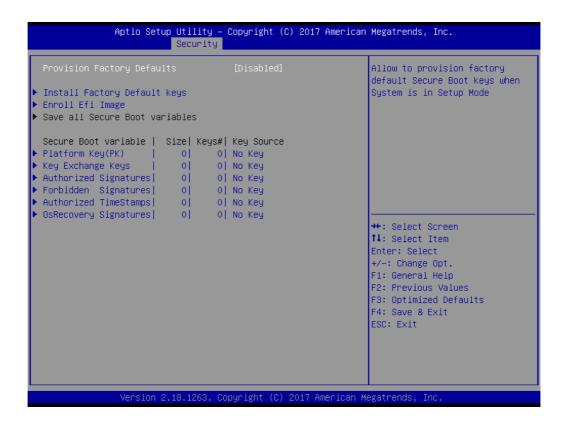

# Provision Factory Defaults [Disabled]

Allow to provision factory default secure boot keys when system is in setup mode.

# 3.2.5 **Boot**

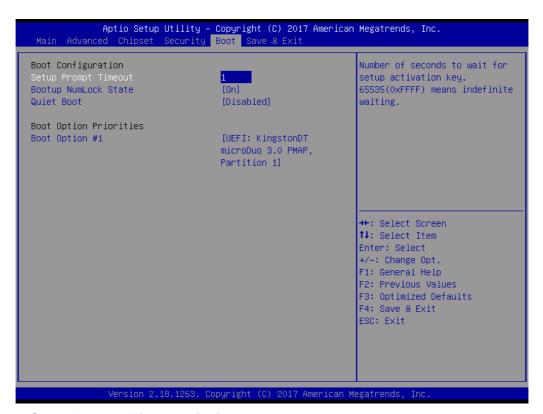

### Setup Prompt Timeout [1]

User the <+> and <-> keys to adjust the number of seconds to wait for setup activation key.

# Bootup NumLock State [ On ]

On or Off power on state for the NumLock

### Quiet Boot [Disabled]

If this option is set as disabled, the BIOS displays normal POST messages. If set as enabled, an OEM logo is shown instead of POST messages.

### Boot Option Priorities

Choose boot priority from boot device

# 3.2.6 Save and Exit Configuration

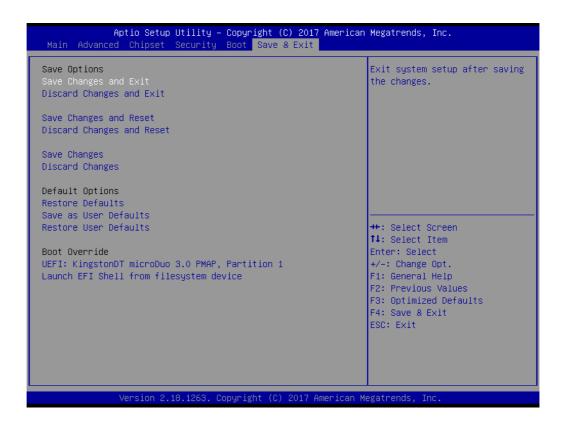

### Save Changes and Exit

When users have completed system configuration, select this option to save changes, exit BIOS setup menu and reboot the computer to take effect all system configuration parameters.

- 1. Select Exit Saving Changes from the Exit menu and press <Enter>. The following message appears: Save Configuration Changes and Exit Now?
- 2. Select [Ok] or [Cancel]

#### Discard Changes and Exit

Select this option to quit Setup without making any permanent changes to the system configuration.

- 1. Select Exit Discarding Changes from the Exit menu and press <Enter>. The following message appears: Discard Changes and Exit Setup Now? [Ok] or [Cancel]
- Select Ok to discard changes and exit. Discard ChangesSelect Discard Changes from the Exit menu and press <Enter>.

### Save Changes and Reset

When users have completed system configuration, select this option to save changes, exit BIOS setup menu and reboot the computer to take effect all system configuration parameters.

- 1. Select Exit Saving Changes from the Exit menu and press <Enter>. The following message appears: Save Configuration Changes and Exit Now? [Ok] or [Cancel]
- 2. Select [Ok] or [Cancel]

#### Discard Changes and Reset

Select this option to quit Setup without making any permanent changes to the system configuration.

- 1. Select Reset Discarding Changes from the Exit menu and press <Enter>. The following message appears: Discard Changes and Exit Setup Now? [Ok] or [Cancel]
- 2. Select Ok to discard changes and reset. Discard Changes Select Discard Changes from the Exit menu and press <Enter>.

### Restore Default

The BIOS automatically configures all setup items to optimal settings when users select this option. Defaults are designed for maximum system performance, but may not work best for all computer applications.

In particular, do not use the Defaults if the user's computer is experiencing system configuration problems. Select Restore Defaults from the Exit menu and press <Enter>.

#### Save as User Default

Save the all current settings as a user default.

#### Restore User Default

Restore all settings to user default values.

#### ■ Boot Override

Shows the boot device types on the system.

## Chapter

**Software Introduction** & Service

### 4.1 Introduction

The mission of Advantech Embedded Software Services is to "Enhance quality of life with Advantech platforms and Microsoft® Windows® embedded technology." We enable Windows® Embedded software products on Advantech platforms to more effectively support the embedded computing community. Customers are freed from the hassle of dealing with multiple vendors (hardware suppliers, system integrators, embedded OS distributors) for projects. Our goal is to make Windows® Embedded Software solutions easily and widely available to the embedded computing community.

### 4.2 Value-Added Software Services

Software API: An interface that defines the ways by which an application program may request services from libraries and/or operating systems. Provides not only the underlying drivers required but also a rich set of user-friendly, intelligent and integrated interfaces, which speeds development, enhances security and offers add-on value for Advantech platforms. It plays the role of catalyst between developer and solution, and makes Advantech embedded platforms easier and simpler to adopt and operate with customer applications.

### 4.2.1 Software API

#### 4.2.1.1 Control

#### **GPIO**

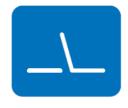

**SMBus** 

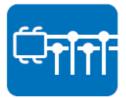

General Purpose Input/Output is a flexible parallel interface that allows a variety of custom connections. It allows users to monitor the level of signal input or set the output status to switch on/off the device. Our API also provide Programmable GPIO, which allows developers to dynamically set the GPIO input or output status.

SMBus is the System Management Bus defined by Intel Corporation in 1995. It is used in personal computers and servers for low-speed system management communications. The SMBus API allows a developer to interface a embedded system environment and transfer serial messages using the SMBus protocols, allowing multiple simultaneous device control.

### 4.2.1.2 **Display**

### **Brightness Control**

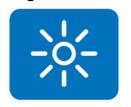

The Brightness Control API allows a developer to access embedded devices and easily control brightness.

### **Backlight**

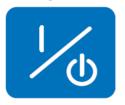

The Backlight API allows a developer to control the backlight (screen) on/off in embedded devices.

#### 4.2.1.3 **Monitor**

### Watchdog

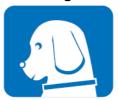

A watchdog timer (WDT) is a device that performs a specific operation after a certain period of time if something goes wrong and the system does not recover on its own. A watchdog timer can be programmed to perform a warm boot (restarting the system) after a certain number of seconds.

### **Hardware Monitor**

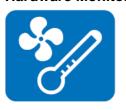

The Hardware Monitor (HWM) API is a system health supervision API that inspects certain condition indexes, such as fan speed, temperature and voltage.

### 4.2.1.4 Power Saving

### **CPU Speed**

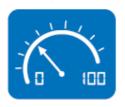

Makes use of Intel SpeedStep technology to save power consumption. The system will automatically adjust the CPU speed depending on the system loading.

### **System Throttling**

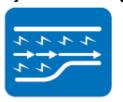

Refers to a series of methods for reducing power consumption in computers by lowering the clock frequency. This API allows the user to adjust the clock from 87.5% to 12.5%.

### 4.2.2 Software Utility

### **BIOS Flash**

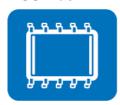

The BIOS Flash utility allows customers to update the flash ROM BIOS version, or use it to back up current BIOS by copying it from the flash chip to a file on customers' disk. The BIOS Flash utility also provides a command line version and an API for fast implementation into customized applications.

### **Embedded Security ID**

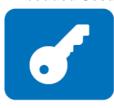

The embedded application is the most important property of a system integrator. It contains valuable intellectual property, design knowledge and innovation, but it is easy to copy! Embedded Security ID utility provides reliable security functions for customers to secure their application data within the embedded BIOS.

### Monitoring

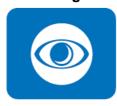

The Monitoring is a utility for customer to monitor the system health, like voltage, CPU and system temperature and fan speed. These items are important to a device, if the critical errors occur and are not solved immediately, permanent damage may be caused.

## Chapter

**Chipset Software Installation Utility** 

### 5.1 Before You Begin

To facilitate the installation of the enhanced display drivers and utility software, read the instructions in this chapter carefully. The drivers for the AIMB-205 are located on Advantech support website: http://support.advantech.com/Support/. The driver on the support website will guide and link you to the utilities and drivers under a Windows system. Updates are provided via Service Packs from Microsoft\*.

### Note!

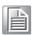

The driver files on the website are compressed. Do not attempt to install the drivers by copying the files manually. You must download the files and decompress them first. Also, please use the supplied SETUP program to install the drivers.

Before you begin, it is important to note that most display drivers need to have the relevant software application already installed in the system prior to installing the enhanced display drivers. In addition, many of the installation procedures assume that you are familiar with both the relevant software applications and operating system commands. Review the relevant operating system commands and the pertinent sections of your application software's user manual before performing the installation.

### 5.2 Introduction

The Intel<sup>®</sup> Chipset Software Installation (CSI) utility installs the Windows INF files that outline to the operating system how the chipset components will be configured. This is needed for the proper functioning of the following features:

- Core PCI PnP services
- Serial ATA interface support
- USB support
- Identification of Intel<sup>®</sup> chipset components in the Device Manager

### Note!

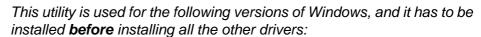

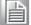

- **■** Windows 7 (32-bit)
- Windows 7 (64-bit)
- **■** Windows 8.1 (64-bit)
- **■** Windows 10 (64-bit)

Chapter

6

USB Setup

### 6.1 Introduction

From 6th Gen Intel Platform, it only has XHCI USB controller for all of USB 2.0 / 3.0 ports. So, when your operation system is Win 7, you need to install USB 3.0 driver manually first. Before you install USB 3.0 driver, all of USB ports can not work properly. So, Please make sure you connect PS/2 keyboard mouse to install the driver first.

For Win8.1 OS, the inbox driver enables the USB controller to work automatically. You still can download and update the Win8.1 USB 3.0 driver from the website. http://support.advantech.com/Support/

### 6.2 Win 7 / 8.1 USB 3.0 Driver installation

Note!

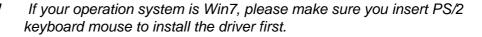

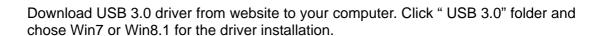

### Win 8.1 Driver for AIMB-205(64bits)

Solution: Win 8.1 Driver for AIMB-205 (64 bits)

| Download File                                | Released Date | Download Site     |
|----------------------------------------------|---------------|-------------------|
| AIMB-205_Chipset_Win8.1(64 bits).zip         | 2017-07-27    | Primary Secondary |
| AIMB-205_Graphic_Win8.1(64 bits).zip         | 2017-07-27    | Primary Secondary |
| AIMB-205_LAN_Win8.1(64 bits).zip             | 2017-07-27    | Primary Secondary |
| AIMB-205_Intel ME_AMT_Win8.1(64 bits).zip    | 2017-07-27    | Primary Secondary |
| AIMB-205_Intel RAID_AHCI_Win8.1(64 bits).zip | 2017-07-27    | Primary Secondary |
| AIMB-205_USB3.0_Win8.1(64 bits).zip          | 2017-07-27    | Primary Secondary |
| AIMB-205_Intel Serial IO_Win8.1(64 bits).zip | 2017-07-27    | Primary Secondary |

Chapter

VGA Setup

### 7.1 Introduction

The 6th Gen Intel Core i processors are embedded with an integrated graphics controller. You need to install the VGA driver to enable the function.

Optimized integrated graphic solution: With Intel Graphics Flexible, it supports versatile display options and 32-bit 3D graphics engine. Dual independent display, enhanced display modes for widescreen flat panels for extend, twin, and clone dual display mode, and optimized 3D support deliver an intensive and realistic visual experience.

### 7.2 Windows 7/8.1/10 VGA Driver Installation

### Note!

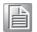

Before installing this driver, make sure the CSI utility has been installed in your system. See Chapter 5 for information on installing the CSI utility.

Download the driver from website on your computer. Navigate to the "Graphics" folder and click "setup.exe" to complete the installation of the drivers for Windows 7, Windows 8.1 and Windows 10.

#### Win 8.1 Driver for AIMB-205(64bits)

Solution: Win 8.1 Driver for AIMB-205 (64 bits)

| Download File                                | Released Date | Download Site     |
|----------------------------------------------|---------------|-------------------|
| AIMB-205_Chipset_Win8.1(64 bits).zip         | 2017-07-27    | Primary Secondary |
| AIMB-205_Graphic_Win8.1(64 bits).zip         | 2017-07-27    | Primary Secondary |
| AIMB-205_LAN_Win8.1(64 bits).zip             | 2017-07-27    | Primary Secondary |
| AIMB-205_Intel ME_AMT_Win8.1(64 bits).zip    | 2017-07-27    | Primary Secondary |
| AIMB-205_Intel RAID_AHCI_Win8.1(64 bits).zip | 2017-07-27    | Primary Secondary |
| AIMB-205_USB3.0_Win8.1(64 bits).zip          | 2017-07-27    | Primary Secondary |
| AIMB-205_Intel Serial IO_Win8.1(64 bits).zip | 2017-07-27    | Primary Secondary |

Chapter

**LAN Configuration** 

### 8.1 Introduction

The AIMB-205 has dual Gigabit Ethernet LANs via dedicated PCI Express x1 lanes (Realtek 8111G (LAN1) and Realtek 8111G (LAN2)) that offer bandwidth of up to 500 MB/sec, eliminating the bottleneck of network data flow and incorporating Gigabit Ethernet at 1000 Mbps.

### 8.2 Features

- Integrated 10/100/1000 Mbps transceiver
- 10/100/1000 Mbps triple-speed MAC
- High-speed RISC core with 24-KB cache
- On-chip voltage regulation
- Wake-on-LAN (WOL) support
- PCI Express X1 host interface

### 8.3 Installation

Note!

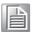

Before installing the LAN drivers, make sure the CSI utility has been installed on your system. See Chapter 5 for information on installing the CSI utility.

The AIMB-205's Realtek 8111G (LAN1) and Realtek 8111G (LAN2) Gigabit integrated controllers support all major network operating systems. However, the installation procedure varies from system to system. Please find and use the section that provides the driver setup procedure for the operating system you are using.

### 8.4 Windows® 7/8.1/10 Driver Setup (Realtek 8111G)

Download the driver from support website on your computer and decompressed the file. Select the "Autorun" then navigate to the directory for your OS.

#### Win 8.1 Driver for AIMB-205(64bits)

Solution: Win 8.1 Driver for AIMB-205 (64 bits)

| Download File                                | Released Date | Download Site     |
|----------------------------------------------|---------------|-------------------|
| AIMB-205_Chipset_Win8.1(64 bits).zip         | 2017-07-27    | Primary Secondary |
| AIMB-205_Graphic_Win8.1(64 bits).zip         | 2017-07-27    | Primary Secondary |
| AIMB-205_LAN_Win8.1(64 bits).zip             | 2017-07-27    | Primary Secondary |
| AIMB-205_Intel ME_AMT_Win8.1(64 bits).zip    | 2017-07-27    | Primary Secondary |
| AIMB-205_Intel RAID_AHCI_Win8.1(64 bits).zip | 2017-07-27    | Primary Secondary |
| AIMB-205_USB3.0_Win8.1(64 bits).zip          | 2017-07-27    | Primary Secondary |
| AIMB-205_Intel Serial IO_Win8.1(64 bits).zip | 2017-07-27    | Primary Secondary |

# Appendix A

I/O Pin Assignments

## A.1 Keyboard & Mouse connector (KBMS1)

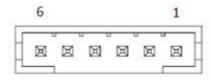

| Pin | Signal      |  |
|-----|-------------|--|
| 1   | KB_CLK#     |  |
| 2   | KB_DAT#     |  |
| 3   | MS_CLK#     |  |
| 4   | GND         |  |
| 5   | VCC (+5VSB) |  |
| 6   | MS_DAT#     |  |

## **A.2** Universal Serial Bus Port 7/8/9/10 (USB78910)

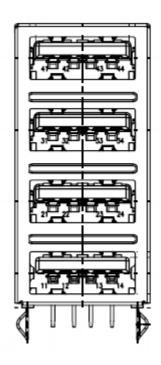

| Pin | Signal  | Pin | Signal   |  |
|-----|---------|-----|----------|--|
| 41  | VBUS    | 21  | VBUS     |  |
| 42  | USB_D7- | 22  | USB_D9-  |  |
| 43  | USB_D7+ | 23  | USB_D9+  |  |
| 44  | GND     | 24  | GND      |  |
| 31  | VBUS    | 11  | VBUS     |  |
| 32  | USB_D8- | 12  | USB_D10- |  |
| 33  | USB_D8+ | 13  | USB_D10+ |  |
| 34  | GND     | 14  | GND      |  |

## A.3 Digital Visual Interface connector (DVI1)

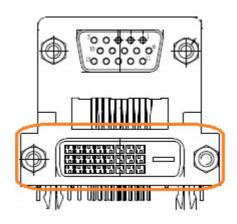

| Pin | Signal   | Pin | Signal          |
|-----|----------|-----|-----------------|
| 1   | TMDS D2- | 13  | GND             |
| 2   | TMDS D2+ | 14  | VCC (+5V)       |
| 3   | GND      | 15  | GND             |
| 4   | GND      | 16  | Hot plug detect |
| 5   | GND      | 17  | TMDS D0-        |
| 6   | DDC CLK  | 18  | TMDS D0+        |
| 7   | DDC DAT  | 19  | GND             |
| 8   | NC       | 20  | GND             |
| 9   | TMDS D1- | 21  | GND             |
| 10  | TMDS D1+ | 22  | GND             |
| 11  | GND      | 23  | TMDS CLK+       |
| 12  | GND      | 24  | TMDS CLK-       |

### A.4 Video Graphics Array connector (VGA1)

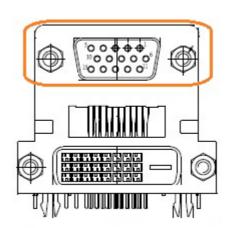

| Pin | Signal | Pin | Signal    |
|-----|--------|-----|-----------|
| 1   | RED    | 9   | VCC (+5V) |
| 2   | GREEN  | 10  | GND       |

| 3 | BLUE             | 11 | N/A     |
|---|------------------|----|---------|
| 4 | N/A              | 12 | DDC DAT |
| 5 | GND              | 13 | HSYNC   |
| 6 | Advantech define | 14 | VSYNC   |
| 7 | GND              | 15 | DDC CLK |
| 8 | GND              |    |         |

## A.5 Voltage selector for JLVDS1 connector (JLVDS1)

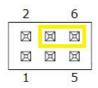

| Pin | Signal | Pin | Signal    |
|-----|--------|-----|-----------|
| 1   | NC     | 2   | +5V       |
| 3   | +12V   | 4   | VDD_LVDS1 |
| 5   | NC     | 6   | +3.3V     |

## A.6 Embedded DisplayPort (EDP1), BOM optional

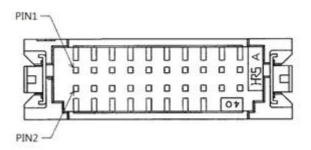

| Pin | Signal        | Pin | Signal          |
|-----|---------------|-----|-----------------|
| 1   | GND           | 2   | GND             |
| 3   | ML0-          | 4   | ML3-            |
| 5   | ML0+          | 6   | ML3+            |
| 7   | GND           | 8   | NC              |
| 9   | ML1-          | 10  | GND             |
| 11  | ML1+          | 12  | AUX-            |
| 13  | GND           | 14  | AUX+            |
| 15  | NC            | 16  | GND             |
| 17  | NC            | 18  | Hot plug detect |
| 19  | EDP Power (*) | 20  | EDP Power (*)   |

<sup>(\*)</sup> Depends on JEDP1 Jump Setting

## A.7 LVDS VCON pull HI/pull Low selection (JLVDS\_VCON1)

| Pin | Signal |
|-----|--------|
| 1   | +V3.3  |
| 2   | Option |
| 3   | GND    |

### A.8 LVDS Panel Connector (LVDS1)

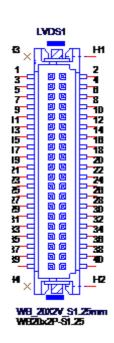

| Pin | Signal | Pin | Signal |  |
|-----|--------|-----|--------|--|
| 1   | VDD    | 21  | A2P    |  |
| 2   | VDD    | 22  | A6P    |  |
| 3   | DET#   | 23  | GND    |  |
| 4   | GND    | 24  | GND    |  |
| 5   | VDD    | 25  | CLK1N  |  |
| 6   | VDD    | 26  | CLK2N  |  |
| 7   | A0N    | 27  | CLK1P  |  |
| 8   | A4N    | 28  | CLK2P  |  |
| 9   | A0P    | 29  | GND    |  |
| 10  | A4P    | 30  | GND    |  |
| 11  | GND    | 31  | SCD    |  |
| 12  | GND    | 32  | SDD    |  |
| 13  | A1N    | 33  | GND    |  |
| 14  | A5N    | 34  | GND    |  |
| 15  | A1P    | 35  | A3N    |  |
| 16  | A5P    | 36  | A7N    |  |
| 17  | GND    | 37  | A3P    |  |
| 18  | GND    | 38  | A7P    |  |

| 19 | A2N | 39 | ENBKL |
|----|-----|----|-------|
| 20 | A6N | 40 | VCON  |

## A.9 DisplayPort1(DP1)

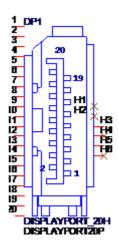

| Pin | Signal | Pin | Signal          |
|-----|--------|-----|-----------------|
| 1   | DP1_0+ | 11  | GND             |
| 2   | GND    | 12  | DP1_3-          |
| 3   | DP1_0- | 13  | DP1_AUX_EN#     |
| 4   | DP1_1+ | 14  | GND             |
| 5   | GND    | 15  | DP1_AUX+        |
| 6   | DP1_1- | 16  | GND             |
| 7   | DP1_2+ | 17  | DP1_AUX-        |
| 8   | GND    | 18  | Hot plug detect |
| 9   | DP1_2- | 19  | GND             |
| 10  | DP1_3+ | 20  | DP_PWR (+3.3V)  |

## A.10 Dual USB2.0 pin header (USB56)

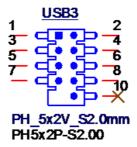

| Pin | Signal  | Pin | Signal       |
|-----|---------|-----|--------------|
| 1   | +USBV56 | 2   | +USBV56      |
| 3   | USB_D6  | 4   | USB2_DN3_HUB |
| 5   | USB_D6+ | 6   | USB2_DP3_HUB |
| 7   | GND     | 8   | GND          |
| 9   | Key     | 10  | N/A          |

## A.11 RJ45 + USB3.0 stack connector (LAN1\_USB12)

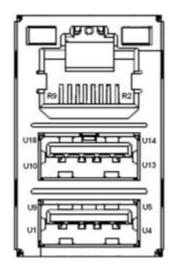

| Pin | Signal       | Pin | Signal       |
|-----|--------------|-----|--------------|
| U1  | +USBV1       | U10 | +USBV1       |
| U2  | USB_D1-      | U11 | USB_D2-      |
| U3  | USB_D1+      | U12 | USB_D2+      |
| U4  | GND          | U13 | GND          |
| U5  | USB3X1_z_RX- | U14 | USB3X2_z_RX- |
| U6  | USB3X1_z_RX+ | U15 | USB3X2_z_RX+ |
| U7  | GND          | U16 | GND          |
| U8  | USB3X1_z_TX- | U17 | USB3X2_z_TX- |
| U9  | USB3X1_z_TX+ | U18 | USB3X2_z_TX+ |
| Pin | Signal       | Pin | Signal       |
| R2  | LAN1_MDI_0+  | R6  | LAN1_MDI_2+  |
| R3  | LAN1_MDI_0-  | R7  | LAN1_MDI_2-  |
| R4  | LAN1_MDI_1+  | R8  | LAN1_MDI_3+  |
| R5  | LAN1_MDI_1-  | R9  | LAN1_MDI_3-  |

## A.12 RJ45 + USB3.0 stack connector (LAN2\_USB34)

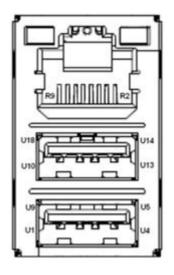

| Pin | Signal       | Pin | Signal       |
|-----|--------------|-----|--------------|
| U1  | +USBV2       | U10 | +USBV2       |
| U2  | USB_D3-      | U11 | USB_D4-      |
| U3  | USB_D3+      | U12 | USB_D4+      |
| U4  | GND          | U13 | GND          |
| U5  | USB3X3_z_RX  | U14 | USB3X4_z_RX- |
| U6  | USB3X3_z_RX+ | U15 | USB3X4_z_RX+ |
| U7  | GND          | U16 | GND          |
| U8  | USB3X3_z_TX- | U17 | USB3X4_z_TX- |
| U9  | USB3X3_z_TX+ | U18 | USB3X4_z_TX+ |
| Pin | Signal       | Pin | Signal       |
| R2  | LAN2_MDI_0+  | R6  | LAN2_MDI_2+  |
| R3  | LAN2_MDI_0-  | R7  | LAN2_MDI_2-  |
| R4  | LAN2_MDI_1+  | R8  | LAN2_MDI_3+  |
| R5  | LAN2_MDI_1-  | R9  | LAN2_MDI_3-  |

## A.13 HD Audio Interface (AUDIO1)

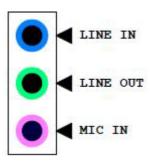

| Pin | Signal   |  |
|-----|----------|--|
| 1   | MIC IN   |  |
| 2   | LINE OUT |  |
| 3   | LINE IN  |  |

## A.14 Amplifier connector (AMP1)

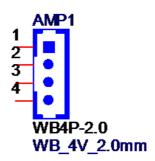

| Pin | Signal |  |
|-----|--------|--|
| 1   | SPK_R+ |  |
| 2   | SPK_R- |  |
| 3   | SPK_L- |  |
| 4   | SPK_L+ |  |

## A.15 Front panel audio pin header (FPAUD1)

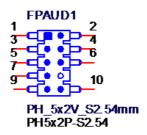

| Pin | Signal      | Pin | Signal      |  |
|-----|-------------|-----|-------------|--|
| 1   | A_z_MIC2-L  | 2   | GND         |  |
| 3   | A_z_MIC2-R  | 4   | AFP_PRESEN# |  |
| 5   | A_z_LINE2-R | 6   | A_MIC2-JD   |  |
| 7   | SENSE       | 8   | KEY         |  |
| 9   | A_z_LINE2-L | 10  | A_LINE2-JD  |  |

## A.16 HD Audio interface (SPDIF1)

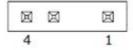

| Pin | Signal    |  |
|-----|-----------|--|
| 1   | +5V       |  |
| 2   | KEY       |  |
| 3   | SPDIF OUT |  |
| 4   | GND       |  |

## A.17 ATX 4 Pin main power connector (ATX12V1)

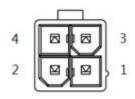

| Pin | Signal |
|-----|--------|
| 1   | GND    |
| 2   | GND    |
| 3   | +12V   |
| 4   | +12V   |

## A.18 PCI-Express x16 slot (PCIEX16\_1)

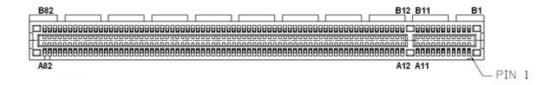

| Pin | Signal   | Pin | Signal           |
|-----|----------|-----|------------------|
| B1  | +12V     | A1  | PRSNT1#          |
| B2  | +12V     | A2  | +12V             |
| B3  | +12V     | A3  | +12V             |
| B4  | GND      | A4  | GND              |
| B5  | SMB_CLK  | A5  | Reserved         |
| B6  | SMB_DATA | A6  | Reserved         |
| B7  | GND      | A7  | Reserved         |
| B8  | +3.3V    | A8  | Reserved         |
| B9  | Reserved | A9  | +3.3V            |
| B10 | +3.3VAUX | A10 | +3.3V            |
| B11 | WAKE#    | A11 | PWRGD            |
| B12 | Reserved | A12 | GND              |
| B13 | GND      | A13 | REFCLK+          |
| B14 | TX0+     | A14 | REFCLK-          |
| B15 | TX0-     | A15 | GND              |
| B16 | GND      | A16 | RX0+             |
| B17 | Reserved | A17 | RX0-             |
| B18 | DETECT#  | A18 | GND              |
| B19 | TX1+     | A19 | Advantech define |
| B20 | TX1-     | A20 | GND              |
| B21 | GND      | A21 | RX1+             |
| B22 | GND      | A22 | RX1-             |
| B23 | TX2+     | A23 | GND              |
| B24 | TX2-     | A24 | GND              |
| B25 | GND      | A25 | RX2+             |
| B26 | GND      | A26 | RX2-             |
| B27 | TX3+     | A27 | GND              |
| B28 | TX3-     | A28 | GND              |
| B29 | GND      | A29 | RX3+             |
| B30 | Reserved | A30 | RX3-             |
| B31 | Reserved | A31 | GND              |
| B32 | GND      | A32 | Advantech define |
| B33 | TX4+     | A33 | Reserved         |
| B34 | TX4-     | A34 | GND              |
| B35 | GND      | A35 | RX4+             |
| B36 | GND      | A36 | RX4-             |
| B37 | TX5+     | A37 | GND              |
| B38 | TX5-     | A38 | GND              |
| B39 | GND      | A39 | RX5+             |
|     |          |     |                  |

| B40 | GND      | A40 | RX5-     |
|-----|----------|-----|----------|
| B41 | TX6+     | A41 | GND      |
| B42 | TX6-     | A42 | GND      |
| B43 | GND      | A43 | RX6+     |
| B44 | GND      | A44 | RX6-     |
| B45 | TX7+     | A45 | GND      |
| B46 | TX7-     | A46 | GND      |
| B47 | GND      | A47 | RX7+     |
| B48 | Reserved | A48 | RX7-     |
| B49 | GND      | A49 | GND      |
| B50 | TX8+     | A50 | Reserved |
| B51 | TX8-     | A51 | GND      |
| B52 | GND      | A52 | RX8+     |
| B53 | GND      | A53 | RX8-     |
| B54 | TX9+     | A54 | GND      |
| B55 | TX9-     | A55 | GND      |
| B56 | GND      | A56 | RX9+     |
| B57 | GND      | A57 | RX9-     |
| B58 | TX10+    | A58 | GND      |
| B59 | TX10-    | A59 | GND      |
| B60 | GND      | A60 | RX10+    |
| B61 | GND      | A61 | RX10-    |
| B62 | TX11+    | A62 | GND      |
| B63 | TX11-    | A63 | GND      |
| B64 | GND      | A64 | RX11+    |
| B65 | GND      | A65 | RX11-    |
| B66 | TX12+    | A66 | GND      |
| B67 | TX12-    | A67 | GND      |
| B68 | GND      | A68 | RX12+    |
| B69 | GND      | A69 | RX12-    |
| B70 | TX13+    | A70 | GND      |
| B71 | TX13-    | A71 | GND      |
| B72 | GND      | A72 | RX13+    |
| B73 | GND      | A73 | RX13-    |
| B74 | TX14+    | A74 | GND      |
| B75 | TX14-    | A75 | GND      |
| B76 | GND      | A76 | RX14+    |
| B77 | GND      | A77 | RX14-    |
| B78 | TX15+    | A78 | GND      |
| B79 | TX15-    | A79 | GND      |
| B80 | GND      | A80 | RX15+    |
| B81 | Reserved | A81 | RX15-    |
| B82 | Reserved | A82 | GND      |
|     |          |     |          |

## A.19 CPU SCOKET LGA1151 H4 (CPU1)

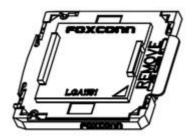

### A.20 System Fan #1/#2 connector (SYSFAN1/ SYSFAN2)

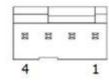

| Pin | Signal(SYSFAN1) |  |
|-----|-----------------|--|
| 1   | GND             |  |
| 2   | SYSFAN1_VCC     |  |
| 3   | SYSFAN1_SPEED   |  |
| 4   | SYSFAN1_PWM     |  |
| Pin | Signal(SYSFAN2) |  |
| 1   | GND             |  |
| 0   | CVCEANO VCC     |  |
| 2   | SYSFAN2_VCC     |  |
| 3   | SYSFAN2_SPEED   |  |

## A.21 Case Open connector (JCASE1)

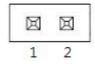

| Pin | Signal    |  |
|-----|-----------|--|
| 1   | Case Open |  |
| 2   | GND       |  |

## A.22 Case Open selection pin header (JCASEOP\_SW1)

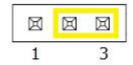

| Pin | Signal                |
|-----|-----------------------|
| 1   | CASEOP#(Normal Open)  |
| 2   | HWM_CASEOP#           |
| 3   | CASEOP (Normal Close) |

## A.23 CMOS Mode selection (JCMOS1)

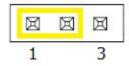

| Pin | Signal     |  |
|-----|------------|--|
| 1   | N/A        |  |
| 2   | RTC RESET# |  |
| 3   | GND        |  |

## A.24 Power switch/HDD LED/SMBus/Speaker pin header (JFP1)

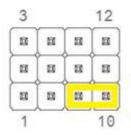

| Pin | Signal        | Pin | Signal        |  |
|-----|---------------|-----|---------------|--|
| 1   | +5V           | 2   | HDD LED+      |  |
| 3   | Power Button+ | 4   | SPK_P2        |  |
| 5   | HDD LED-      | 6   | Power Button- |  |
| 7   | SPK_P3        | 8   | SMB_DATA      |  |
| 9   | System Reset+ | 10  | SPK_P4        |  |
| 11  | SMB_CLK       | 12  | System Reset- |  |

## A.25 CPU FAN connector (CPUFAN1)

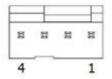

| Pin | Signal        |
|-----|---------------|
| 1   | GND           |
| 2   | CPU FAN VCC   |
| 3   | CPU FAN SPEED |
| 4   | CPU FAN PWM   |

## A.26 Power LED and keyboard lock pin header (JFP2)

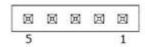

| Pin | Signal        |
|-----|---------------|
| 1   | LED Power     |
| 2   | NC            |
| 3   | GND           |
| 4   | Keyboard Lock |
| 5   | GND           |

## A.27 SPI Pin Header (SPI\_CN1)

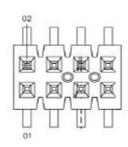

| Pin | Signal         | Pin | Signal         |
|-----|----------------|-----|----------------|
| 1   | SPI_SKT_CS#0_R | 2   | +V3.3_SPI      |
| 3   | SPI_SKT_MISO_R | 4   | NC             |
| 5   | NC             | 6   | SPI_SKT_CLK_R  |
| 7   | GND            | 8   | SPI_SKT_MOSI_R |

## A.28 MINIPCIE, mSATA connector (MINIPCIE1)

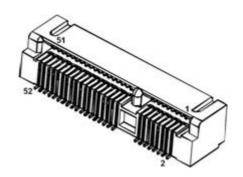

### MINIPCIE:

| Pin | Signal        | Pin | Signal    |
|-----|---------------|-----|-----------|
| 1   | WAKE#         | 2   | +3.3Vaux  |
| 3   | Reserved      | 4   | GND       |
| 5   | Reserved      | 6   | +1.5V     |
| 7   | CLKREQ#       | 8   | Reserved  |
| 9   | GND           | 10  | Reserved  |
| 11  | REFCLK-       | 12  | Reserved  |
| 13  | REFCLK+       | 14  | Reserved  |
| 15  | GND           | 16  | Reserved  |
| 17  | Reserved      | 18  | GND       |
| 19  | Reserved      | 20  | DISABLE#  |
| 21  | DETECT#       | 22  | RESET#    |
| 23  | PCIE_RX+      | 24  | +3.3Vaux  |
| 25  | PCIE_RX-      | 26  | GND       |
| 27  | GND           | 28  | +1.5V     |
| 29  | GND           | 30  | SMB_CLK   |
| 31  | PCIE_TX-      | 32  | SMB_DATA  |
| 33  | PCIE_TX+      | 34  | GND       |
| 35  | GND           | 36  | USB_D-    |
| 37  | GND           | 38  | USB_D+    |
| 39  | +3.3Vaux      | 40  | GND       |
| 41  | +3.3Vaux      | 42  | Reserved  |
| 43  | V1.2_DETECT#  | 44  | LED_WLAN# |
| 45  | Reserved      | 46  | Reserved  |
| 47  | Reserved      | 48  | +1.5V     |
| 49  | Reserved      | 50  | GND       |
| 51  | MSATA_DETECT# | 52  | +3.3Vaux  |
|     |               |     |           |

### mSATA:

| Pin | Signal        | Pin | Signal   |
|-----|---------------|-----|----------|
| 1   | Reserved      | 2   | +3.3V    |
| 3   | Reserved      | 4   | GND      |
| 5   | Reserved      | 6   | +1.5V    |
| 7   | Reserved      | 8   | Reserved |
| 9   | GND           | 10  | Reserved |
| 11  | Reserved      | 12  | Reserved |
| 13  | Reserved      | 14  | Reserved |
| 15  | GND           | 16  | Reserved |
| 17  | Reserved      | 18  | GND      |
| 19  | Reserved      | 20  | Reserved |
| 21  | DETECT#       | 22  | Reserved |
| 23  | RX+           | 24  | +3.3V    |
| 25  | RX-           | 26  | GND      |
| 27  | GND           | 28  | +1.5V    |
| 29  | GND           | 30  | SMB_CLK  |
| 31  | TX-           | 32  | SMB_DATA |
| 33  | TX+           | 34  | GND      |
| 35  | GND           | 36  | Reserved |
| 37  | GND           | 38  | Reserved |
| 39  | +3.3V         | 40  | GND      |
| 41  | +3.3V         | 42  | Reserved |
| 43  | Reserved      | 44  | Reserved |
| 45  | Reserved      | 46  | Reserved |
| 47  | Reserved      | 48  | +1.5V    |
| 49  | Reserved      | 50  | GND      |
| 51  | MSATA_DETECT# | 52  | +3.3V    |

## A.29 NGFF M.2 B-Key connector for 2242 module (M.2\_2)

| Pin | Signal         | Pin | Signal              |
|-----|----------------|-----|---------------------|
| 1   | M.2_CONFIG_3   | 2   | +V3.3_M.2           |
| 3   | SSD_SATA_PCIE  | 4   | +V3.3_M.2           |
| 5   | GND            | 6   | M.2_POWER_OFF#_R    |
| 7   | USB2_HUB_DP2   | 8   | M.2_W_DISABLE1#_R   |
| 9   | USB2_HUB_DN2   | 10  | LED                 |
| 11  | GND            | 20  | Reserved            |
| 21  | M.2_CONFIG_0   | 22  | Reserved            |
| 23  | M.2_PCIE_WAKE# | 24  | Reserved            |
| 25  | M.2_SAR_DPR    | 26  | M.2_GNSS_DISABLE#_R |
| 27  | GND            | 28  | Reserved            |
| 29  | PCIE2X2_z_RX-  | 30  | Reserved            |
| 31  | PCIE2X2_z_RX+  | 32  | Reserved            |
| 33  | GND            | 34  | Reserved            |
| 35  | PCIE2X2_z_TX-  | 36  | Reserved            |

| 37 | PCIE2X2_z_TX+     | 38 | Reserved          |
|----|-------------------|----|-------------------|
| 39 | GND               | 40 | M.2_ISH_SCL_R     |
| 41 | M.2_PCIE_SATA_RX- | 42 | M.2_ISH_SDA_R     |
| 43 | M.2_PCIE_SATA_RX+ | 44 | Reserved          |
| 45 | GND               | 46 | Reserved          |
| 47 | M.2_PCIE_SATA_TX- | 48 | Reserved          |
| 49 | M.2_PCIE_SATA_TX+ | 50 | M.2_PLTRST#       |
| 51 | GND               | 52 | M.2_CKR_REQ9#_R   |
| 53 | CLK100M_M.2-      | 54 | M.2_PCIE_WAKE#    |
| 55 | CLK100M_M.2+      | 56 | M.2_SMB_CLK_MAIN  |
| 57 | GND               | 58 | M.2_SMB_DATA_MAIN |
| 59 | Reserved          | 60 | Reserved          |
| 61 | Reserved          | 62 | Reserved          |
| 63 | Reserved          | 64 | Reserved          |
| 65 | Reserved          | 66 | Reserved          |
| 67 | M.2_RESET#_R      | 68 | PCH_SUSCLK        |
| 69 | M.2_CONFIG_1      | 70 | +V3.3_M.2         |
| 71 | Reserved          | 72 | +V3.3_M.2         |
| 73 | Reserved          | 74 | +V3.3_M.2         |
| 75 | M.2_CONFIG_2      |    |                   |

## A.30 ATX 20pin power connector (ATXPWR1)

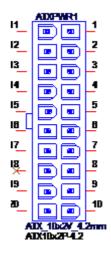

| Pin | Signal | Pin | Signal   |  |
|-----|--------|-----|----------|--|
| 1   | +3.3V  | 11  | +3.3V    |  |
| 2   | +3.3V  | 12  | -12V     |  |
| 3   | GND    | 13  | GND      |  |
| 4   | +5V    | 14  | PSON#    |  |
| 5   | GND    | 15  | GND      |  |
| 6   | +5V    | 16  | GND      |  |
| 7   | GND    | 17  | GND      |  |
| 8   | PWROK  | 18  | reserved |  |
| 9   | +5VSB  | 19  | +5V      |  |
| 10  | +12V   | 20  | +5V      |  |

## A.31 SPI BIOS flash socket (SPI1)

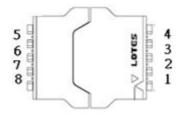

| Pin | Signal    | Pin | Signal      |
|-----|-----------|-----|-------------|
| 1   | CS#       | 5   | MOSI        |
| 2   | MISO      | 6   | SCLK        |
| 3   | WP# / IO2 | 7   | HOLD# / IO3 |
| 4   | GND       | 8   | +3.3V       |

## A.32 Dual USB2.0 pin header (USB11/12 & USB13/14, BOM optional)

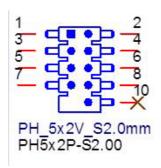

| Pin | Signal        | Pin | Signal        |
|-----|---------------|-----|---------------|
| 1   | +USBPCIE_V2   | 2   | +USBPCIE_V2   |
| 3   | USBPCIE_Z_P4- | 4   | USBPCIE_Z_P3- |
| 5   | USBPCIE_Z_P4+ | 6   | USBPCIE_Z_P3+ |
| 7   | GND           | 8   | GND           |
| 9   | Key           | 10  | N/A           |

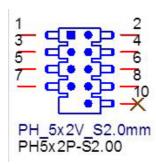

| Pin | Signal      | Pin | Signal      |
|-----|-------------|-----|-------------|
| 1   | +USBPCIE_V1 | 2   | +USBPCIE_V1 |

| 3 | USBPCIE_Z_P2- | 4  | USBPCIE_Z_P1- |
|---|---------------|----|---------------|
| 5 | USBPCIE_Z_P2+ | 6  | USBPCIE_Z_P1+ |
| 7 | GND           | 8  | GND           |
| 9 | Key           | 10 | N/A           |

## A.33 COM5 ~ COM7 box header (COM5678)

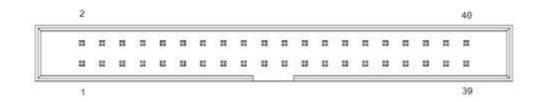

| Pin | Signal   | Pin | Signal   |
|-----|----------|-----|----------|
| 1   | DCD# [5] | 2   | DSR# [5] |
| 3   | RXD [5]  | 4   | RST# [5] |
| 5   | TXD [5]  | 6   | CTS# [5] |
| 7   | DTR# [5] | 8   | RI# [5]  |
| 9   | GND      | 10  | GND      |
| 11  | DCD# [6] | 12  | DSR# [6] |
| 13  | RXD [6]  | 14  | RST# [6] |
| 15  | TXD [6]  | 16  | CTS# [6] |
| 17  | DTR# [6] | 18  | RI# [6]  |
| 19  | GND      | 20  | GND      |
| 21  | DCD# [7] | 22  | DSR# [7] |
| 23  | RXD [7]  | 24  | RST# [7] |
| 25  | TXD [7]  | 26  | CTS# [7] |
| 27  | DTR# [7] | 28  | RI# [7]  |
| 29  | GND      | 30  | GND      |
| 31  | DCD# [8] | 32  | DSR# [8] |
| 33  | RXD [8]  | 34  | RST# [8] |
| 35  | TXD [8]  | 36  | CTS# [8] |
| 37  | DTR# [8] | 38  | RI# [8]  |
| 39  | GND      | 40  | GND      |

## A.34 AT/ATX Mode selection (PSON1)

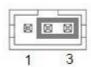

| Pin | Signal |
|-----|--------|
| 1   | AT     |
| 2   | +3.3V  |
| 3   | ATX    |

## A.35 8-bits General Purpose I/O pin header (GPIO1)

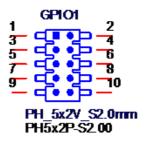

| Pin | Signal   | Pin | Signal |
|-----|----------|-----|--------|
| 1   | GPIO0    | 2   | GPIO4  |
| 3   | GPIO1    | 4   | GPIO5  |
| 5   | GPIO2    | 6   | GPIO6  |
| 7   | GPIO3    | 8   | GPIO7  |
| 9   | +V5_DUAL | 10  | GND    |

## A.36 Low pin count interface connector (LPC1)

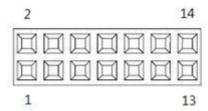

| Pin | Signal      | Pin | Signal  |
|-----|-------------|-----|---------|
| 1   | CLK (24MHz) | 2   | AD1     |
| 3   | RESET#      | 4   | AD0     |
| 5   | FRAME#      | 6   | +3.3V   |
| 7   | AD3         | 8   | GND     |
| 9   | AD2         | 10  | SMB CLK |
| 11  | SERIRQ      | 12  | SMB DAT |
| 13  | +V5_DUAL    | 14  | +5V     |

## A.37 COM1 ~ COM4 box header (COM1234)

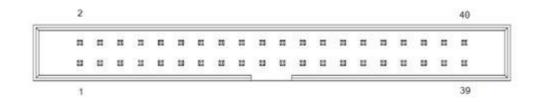

| Pin | Signal   | Pin | Signal   |
|-----|----------|-----|----------|
| 1   | DCD# [1] | 2   | DSR# [1] |
| 3   | RXD [1]  | 4   | RST# [1] |
| 5   | TXD [1]  | 6   | CTS# [1] |
| 7   | DTR# [1] | 8   | RI# [1]  |
| 9   | GND      | 10  | GND      |
| 11  | DCD# [2] | 12  | DSR# [2] |
| 13  | RXD [2]  | 14  | RST# [2] |
| 15  | TXD [2]  | 16  | CTS# [2] |
| 17  | DTR# [2] | 18  | RI# [2]  |
| 19  | GND      | 20  | GND      |
| 21  | DCD# [3] | 22  | DSR# [3] |
| 23  | RXD [3]  | 24  | RST# [3] |
| 25  | TXD [3]  | 26  | CTS# [3] |
| 27  | DTR# [3] | 28  | RI# [3]  |
| 29  | GND      | 30  | GND      |
| 31  | DCD# [4] | 32  | DSR# [4] |
| 33  | RXD [4]  | 34  | RST# [4] |
| 35  | TXD [4]  | 36  | CTS# [4] |
| 37  | DTR# [4] | 38  | RI# [4]  |
| 39  | GND      | 40  | GND      |

## A.38 Watchdog timer output and OBS beep (JWDT1+ JOBS1)

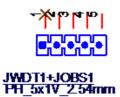

| Pin | Signal        | Pin | Signal       |
|-----|---------------|-----|--------------|
| 1   | NC            | 2   | SIO_WG#      |
| 3   | FP_SYS_RESET# | 4   | SIO_ERR_BEEP |
| 5   | SIO_OBS_BEEP  |     |              |

## A.39 EDP/LVDS Backlight inverter power connector (INV1)

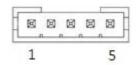

| Pin | Signal   |
|-----|----------|
| 1   | +12V     |
| 2   | GND      |
| 3   | BKL EN   |
| 4   | BKL CTRL |
| 5   | +5V      |

## A.40 CMOS battery connector (BAT1)

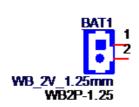

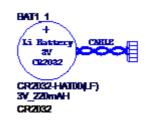

| Pin | Signal |
|-----|--------|
| 1   | +VBAT  |
| 2   | GND    |

### A.41 COM1 RI# selection pin header (JSETCOM1\_V1)

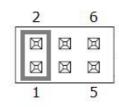

| Pin | Signal           | Pin | Signal           |
|-----|------------------|-----|------------------|
| 1   | RI# [1]          | 2   | Advantech define |
| 3   | Advantech define | 4   | +5V              |
| 5   | +12V             | 6   | Advantech define |

## A.42 Serial ATA interface connector (SATA1 / SATA2 )

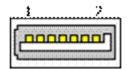

| Pin | Signal |  |
|-----|--------|--|
| 1   | GND    |  |
| 2   | TX+    |  |
| 3   | TX-    |  |
| 4   | GND    |  |
| 5   | RX-    |  |
| 6   | RX+    |  |
| 7   | GND    |  |

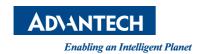

### www.advantech.com

Please verify specifications before quoting. This guide is intended for reference purposes only.

All product specifications are subject to change without notice.

No part of this publication may be reproduced in any form or by any means, electronic, photocopying, recording or otherwise, without prior written permission of the publisher.

All brand and product names are trademarks or registered trademarks of their respective companies.

© Advantech Co., Ltd. 2017